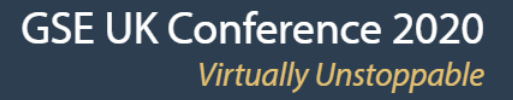

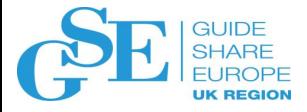

# **Install an SMP/E PTF with a web browser? Yes, with z/OSMF!**

Marna WALLE

z/OS Installation and Upgrade

IBM Poughkeepsie, New York

mwalle@us.ibm.com

November 2020

Session 2BG

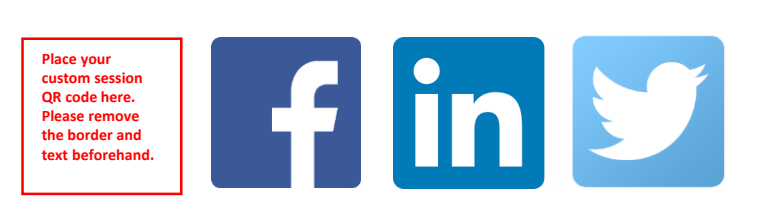

Thank you to Kurt Quackenbush, z/OSMF Software Management and SMP/E, for contributions.

### Agenda

- z/OSMF overview
- z/OSMF Software Management and Software Update for install
- Intended users
- Set up
- z/OSMF Software Instance
- Use Cases:
	- Install corrective updates
	- Install recommended updates
	- Install functional updates
- Additional features

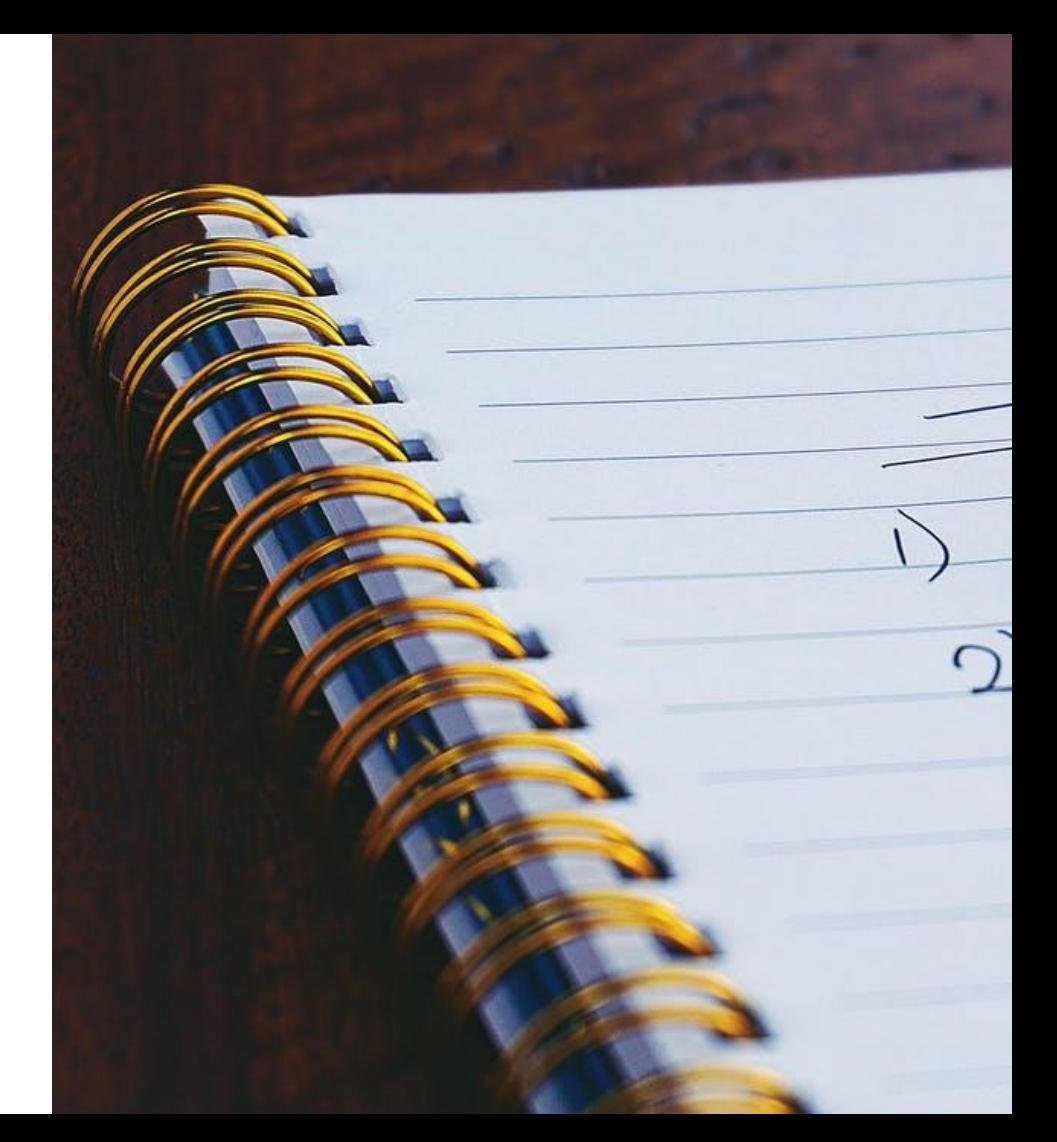

## Overview z/OSMF

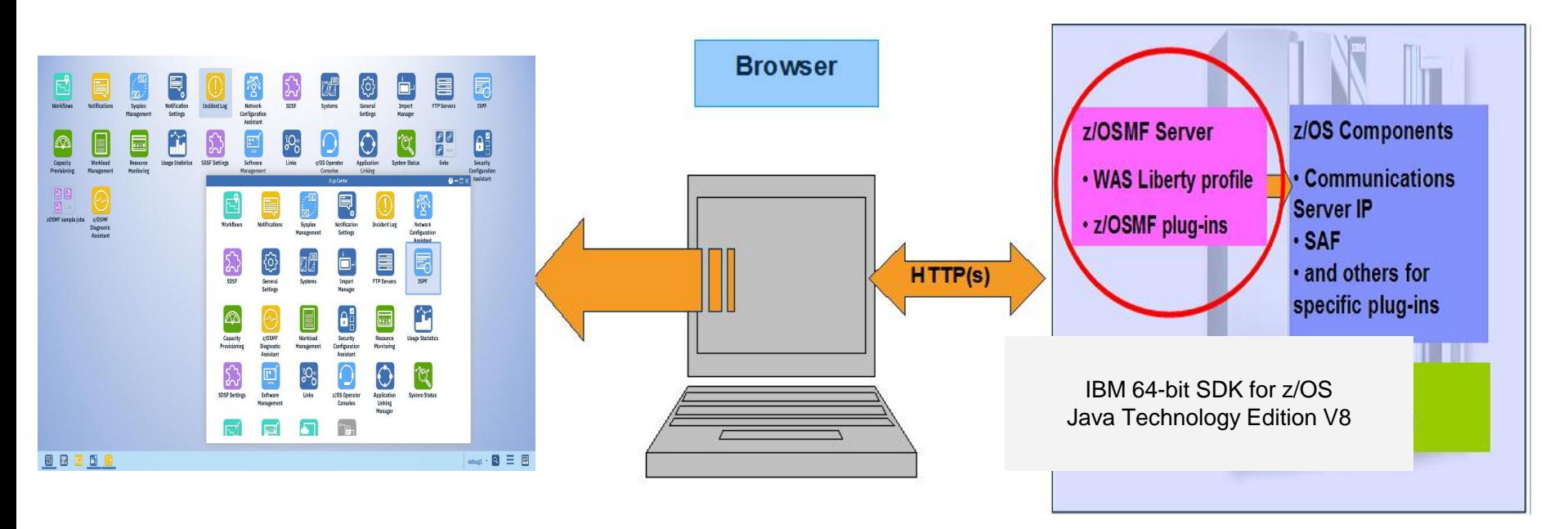

z/OS Management Facility provides a web interface to provide z/OS management applications

• Also, Provides RESTful services for z/OSMF and z/OS resources.

Delivered in the z/OS V2.2 base, and automatically started in V2.3

#### **z/OSMF Software Management Product(s)**  Packaged as: z/OSMF• IBM = ServerPac as a Portable Software Instance (PSI) • ISVs = Portable Software Instance • Required to install a PSI. Software **Workflows** Software Can also deploy previous Update Management installed packages ( Software Instances) ⋒ • SMP/E, or non-SMP/E, or Capacity

Provisioning

• Non-SMP/E packaged PSIs can be updated using this path (= product replace).

both.

• Myriad of reports about products, service, and much more…

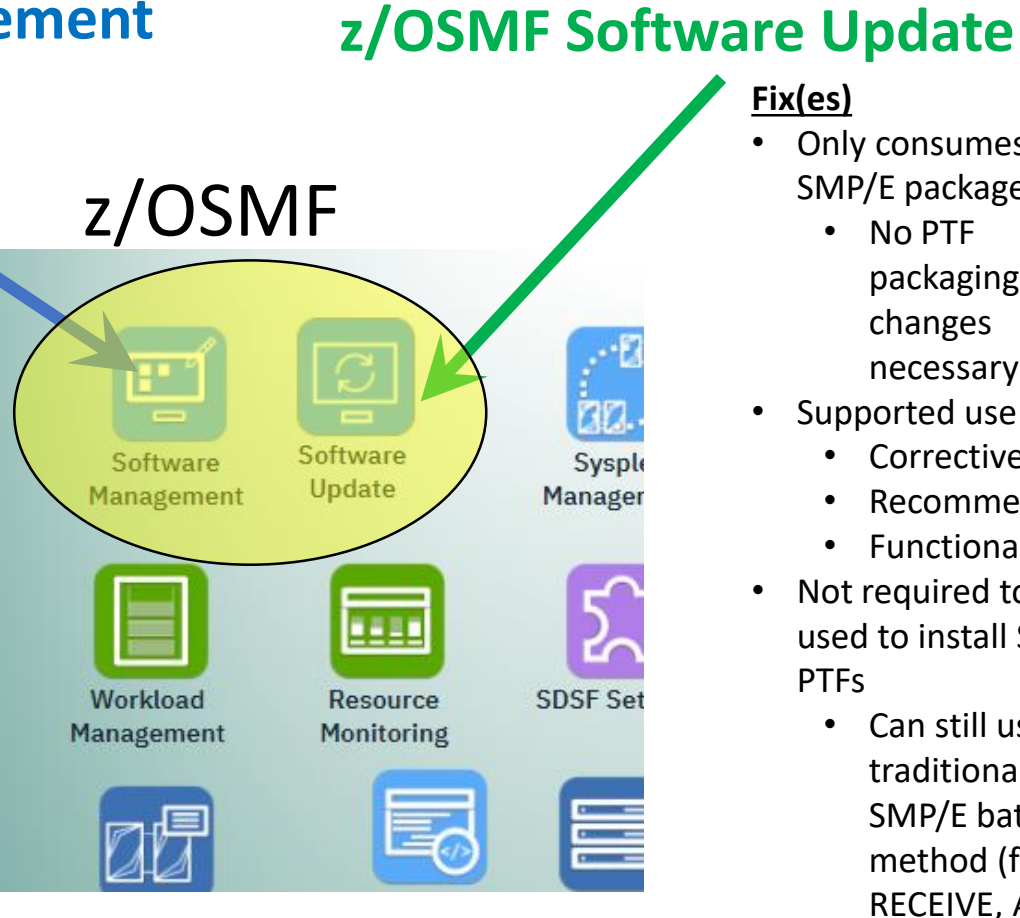

- Only consumes SMP/E packaged PTFs
	- No PTF packaging changes necessary
- Supported use cases:
	- Corrective
	- Recommended
	- Functional
- Not required to be used to install SMP/E
	- Can still use traditional SMP/E batch job method (for RECEIVE, APPLY, ACCEPT)

## **Who is z/OSMF Software Update intended for?**

The less experienced z/OS installer

- Needs helps from a more experienced installer, when installation exceptions occur.
- Wants a simple interface that is easy to use, and be guided through the process of installing fixes correctly.
- Isn't **as** familiar with z/OS-specific terms, JCL, or the intricacies of SMP/E, but is learning.

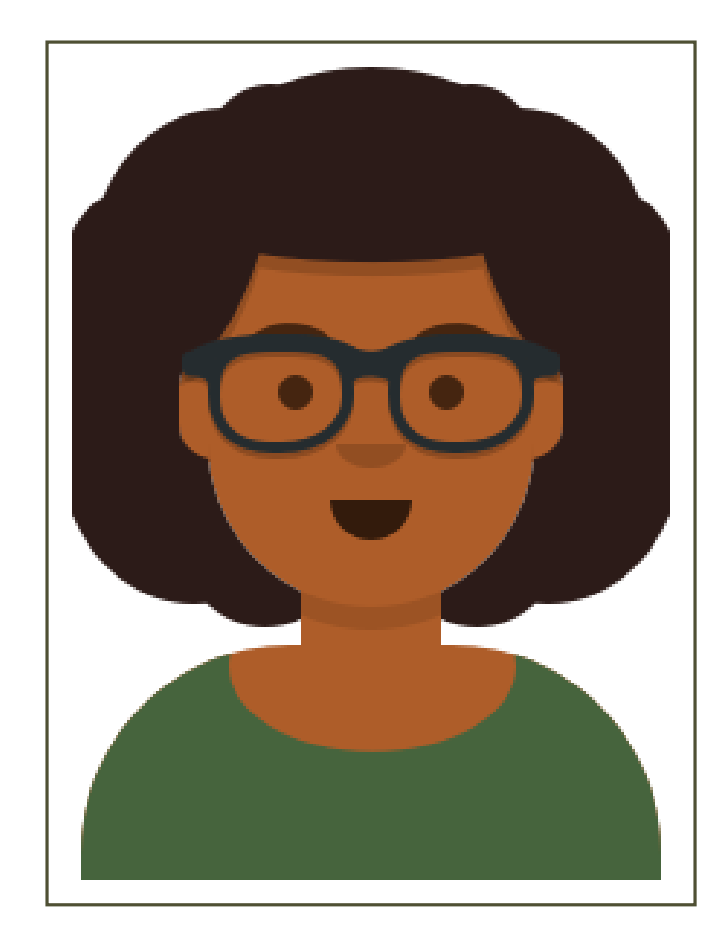

#### **But wait! I've been installing SMP/E PTFs for decades! Can I use Software Update too?**

Of course you can!

- The interface provides a nice capability for both types of users to see what is happening, and help each other.
- Make no mistake: you can still use SMP/E batch jobs to install SMP/E PTFs.
- The result is the same: PTFs will be put in target zones.
- It's just a matter on how you did that: via batch or z/OSMF.

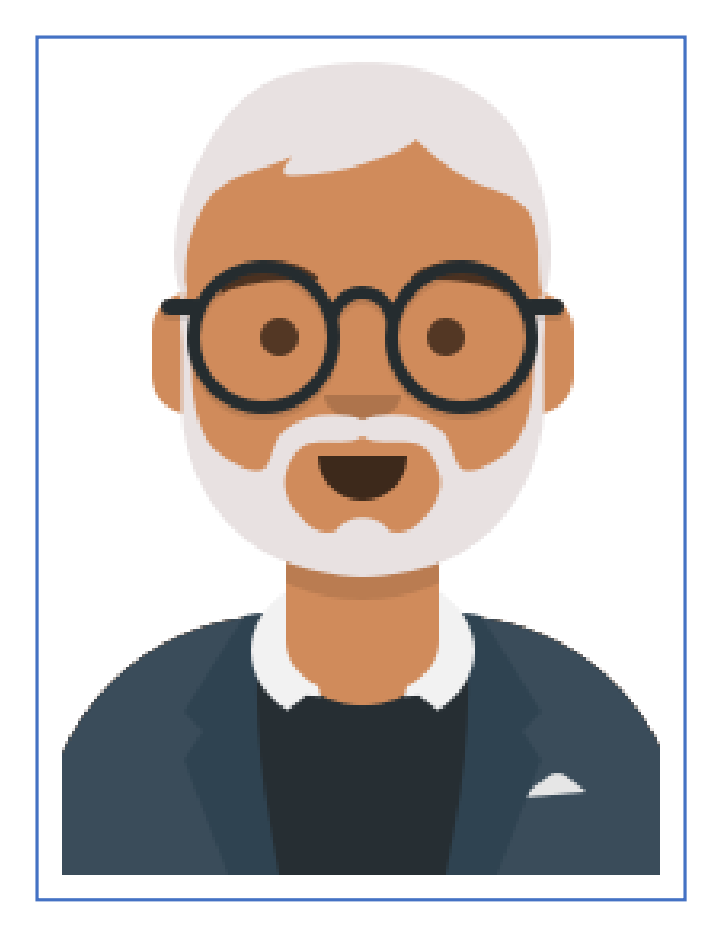

#### Software Update Setup

Software Update is a new function in the Software Management plug-in.

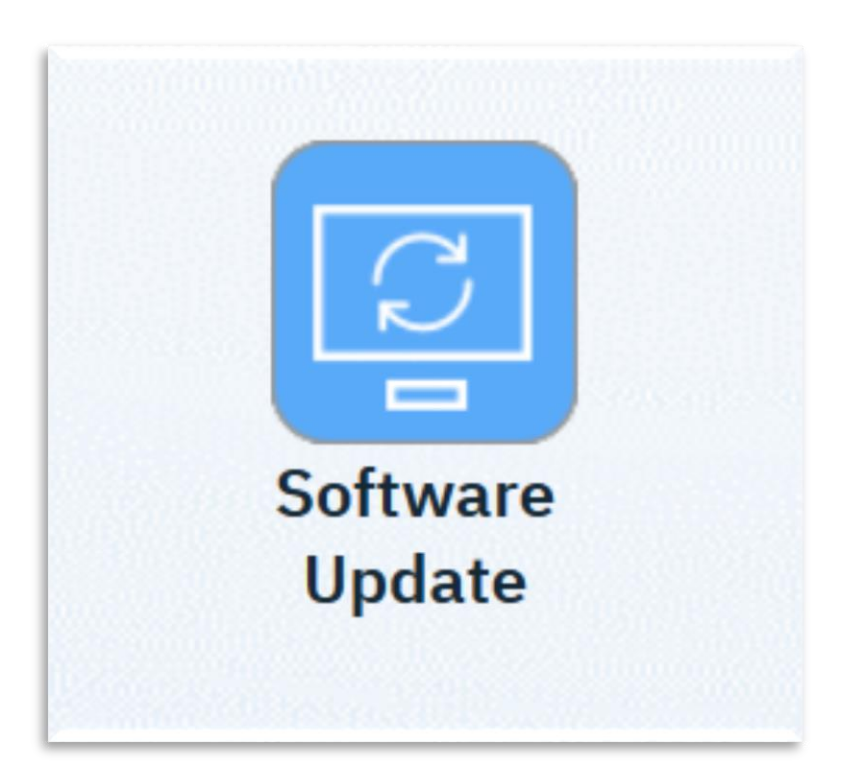

❑ Verify you have z/OSMF Software Management plug-in enabled in IZUPRMxx:

- PLUGINS (SOFTWARE MGMT)
- ❑ Install these PTFs
	- z/OS V2.4 UI72029
	- z/OS V2.3 UI72028
- ❑ Check your IKJTSOxx parmlib member:
	- AUTHPGM NAMES(GIMSMP)
	- Software Update runs from a TSO/E address space started from z/OSMF.
- ❑ Set up access:
	- Permit read access to *IZUDFLT*.ZOSMF.SOFTWARE\_DEPLOYMENT . SOFTWARE MANAGEMENT. SWUPDATE in class ZMFAPLA.
- $\Box$  Launch away, after restarting the server!
	- Check in your App Folder (lower left) on Desktop if you don't see it.

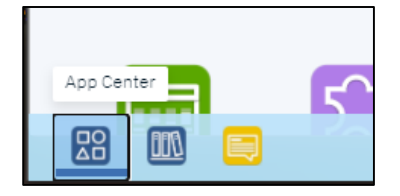

## What is a Software Instance?

Software Update operates on a Software Instance, so you need to have those on your system

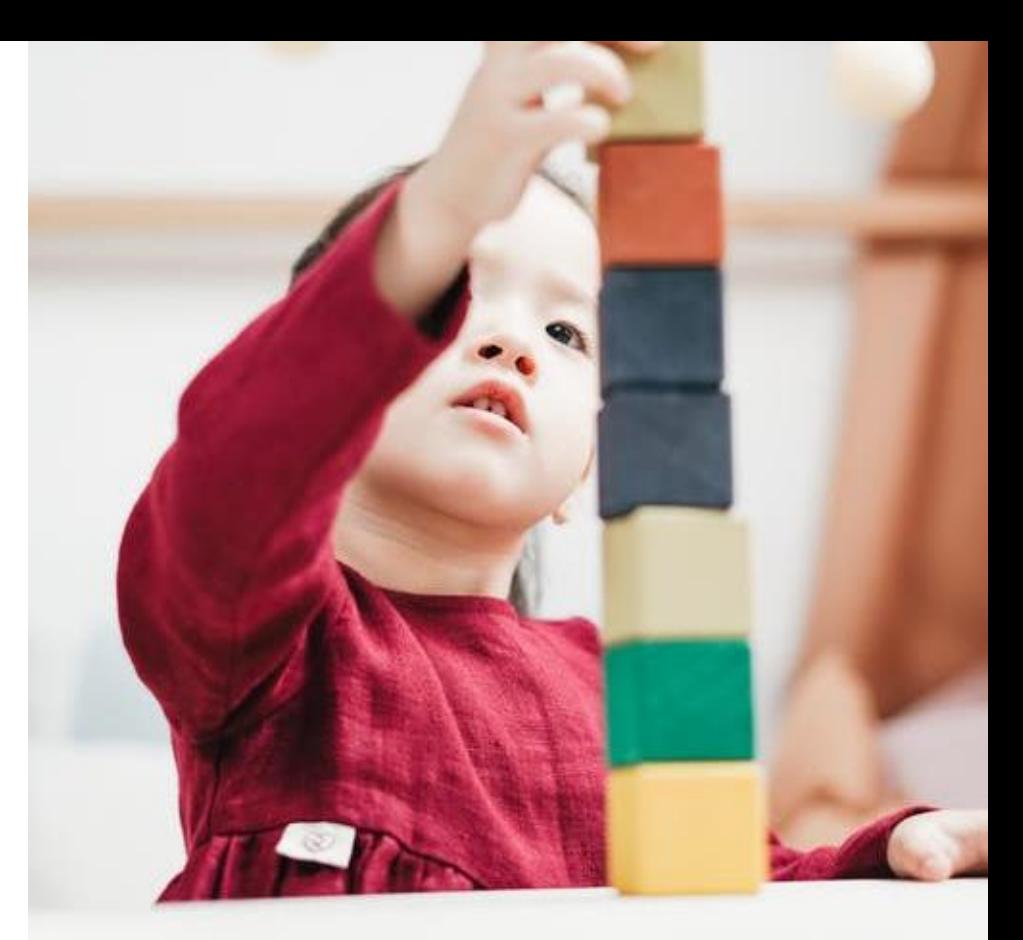

### What is a Software Instance?

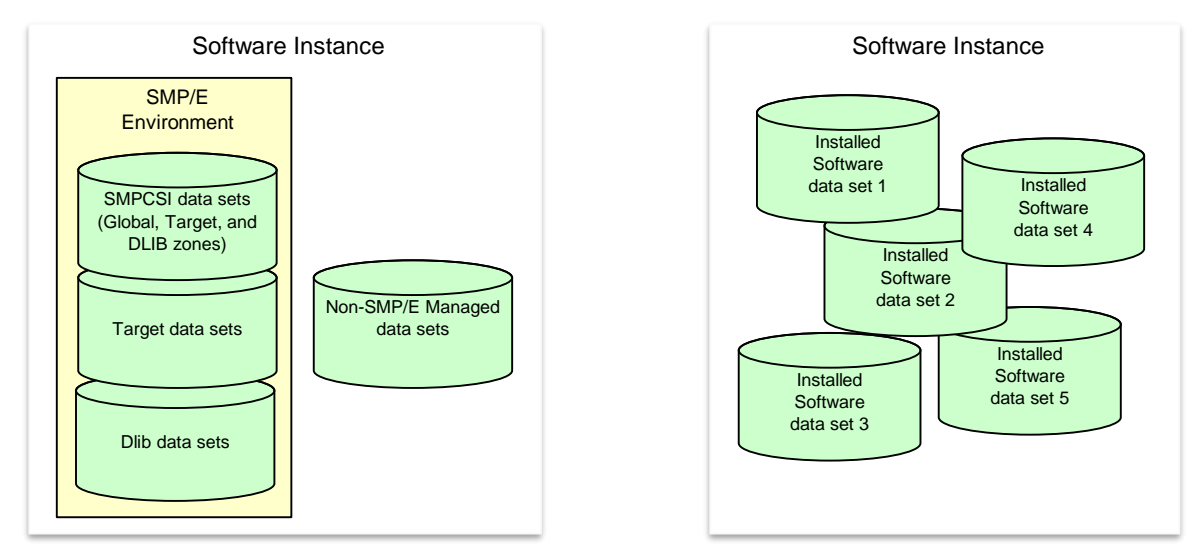

#### A software instance (SWI):

- Describes a deployable unit of installed software.
- Is a collection of data sets containing installed software
	- Sequential, PDS(E), VSAM, zFS, HFS.
- May include SMP/E managed target and distribution libraries, as well as the global, target, and distribution zone SMPCSI data sets.

#### Examples of Software Instances

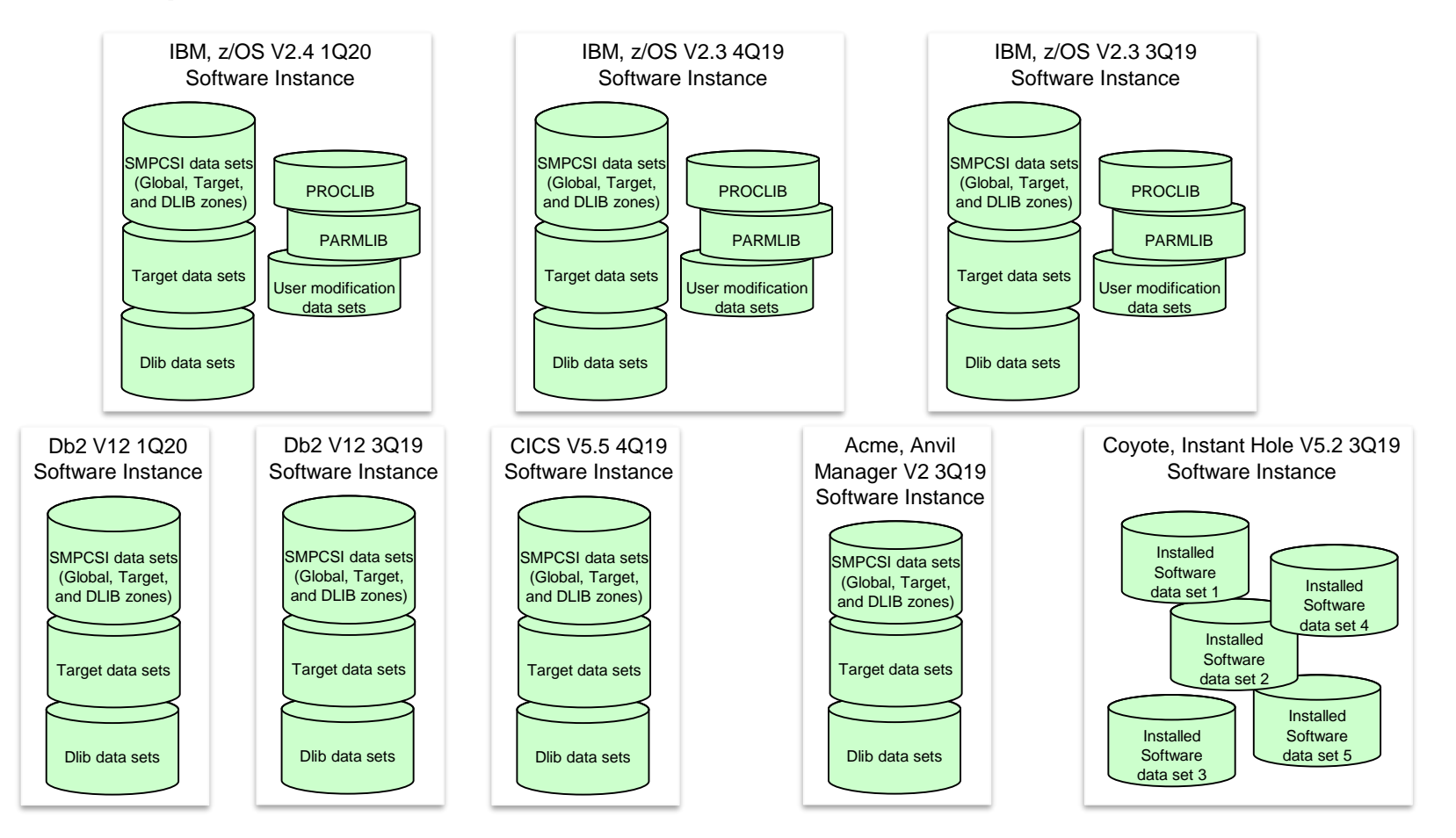

### z/OSMF Software Update Topology

The **primary** z/OSMF server communicates with the **remote** z/OSMF servers.

A software instance is accessible to the z/OSMF server in its sysplex.

Therefore, Software Update can operate on "remote" Software Instances.

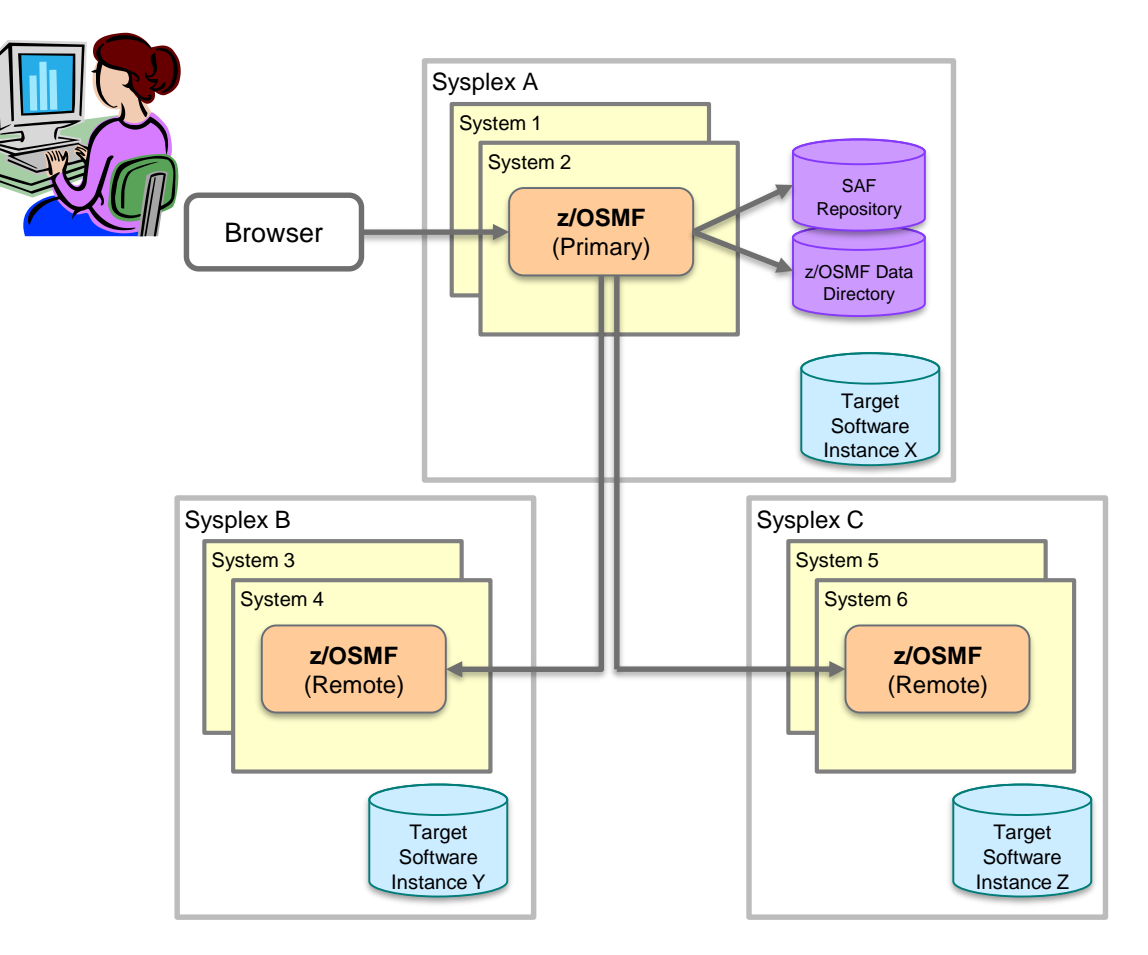

#### How to define a Software Instance

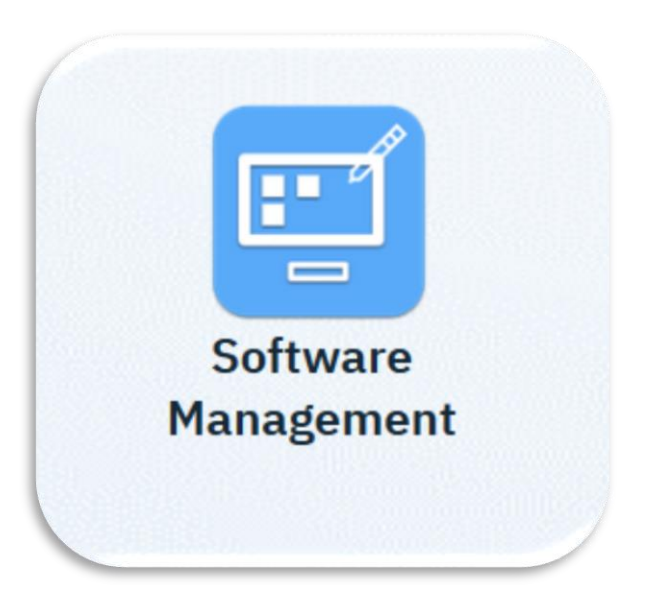

Two methods to define a software instance for **existing installed software**:

- 1. Interactively in the Software Management task.
- 2. Programmatically using the Add Software Instance REST API.

Or, install **new software** with a Portable Software Instance from a software provider.

On the Software Management primary page, click "Software Instances"

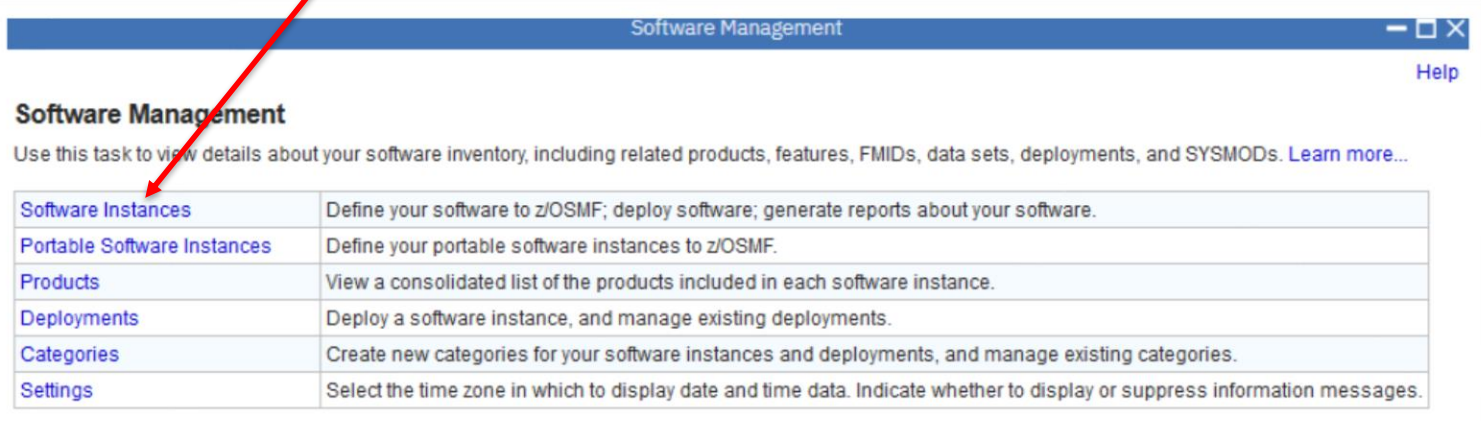

**Software Management**  $\Box$   $\times$ Software Management > Software Instances Help **Software Instances** Switch To: Actions -View Modify **Description Activity Global Zone CSI Target Zones** Copy.. Filter Filter Filter Filter Open Deployments Perform Workflows IBMUSRA.SWI4WF.GLOBAL.CSI **TGT** Export as Portable Software Instance dataset provider properties **图 Being deployed** Being exported Remove. Retrieve Product, Feature, and FMID Information IBMUSR6.SWI4SWU.CSI **TGT** Maintenance Reports Add... Show Hidden Maintenance Reports **D** Select All Deselect All Configure Columns. **Hide Filter Row Clear Sorts Export Table Data**  $\blacktriangleright$ **Print Table Data** 

On the Software Instances page, click Actions → Add.

In the Add Software Instance wizard

- Enter a name and optional description for the software instance
- Click "Next"

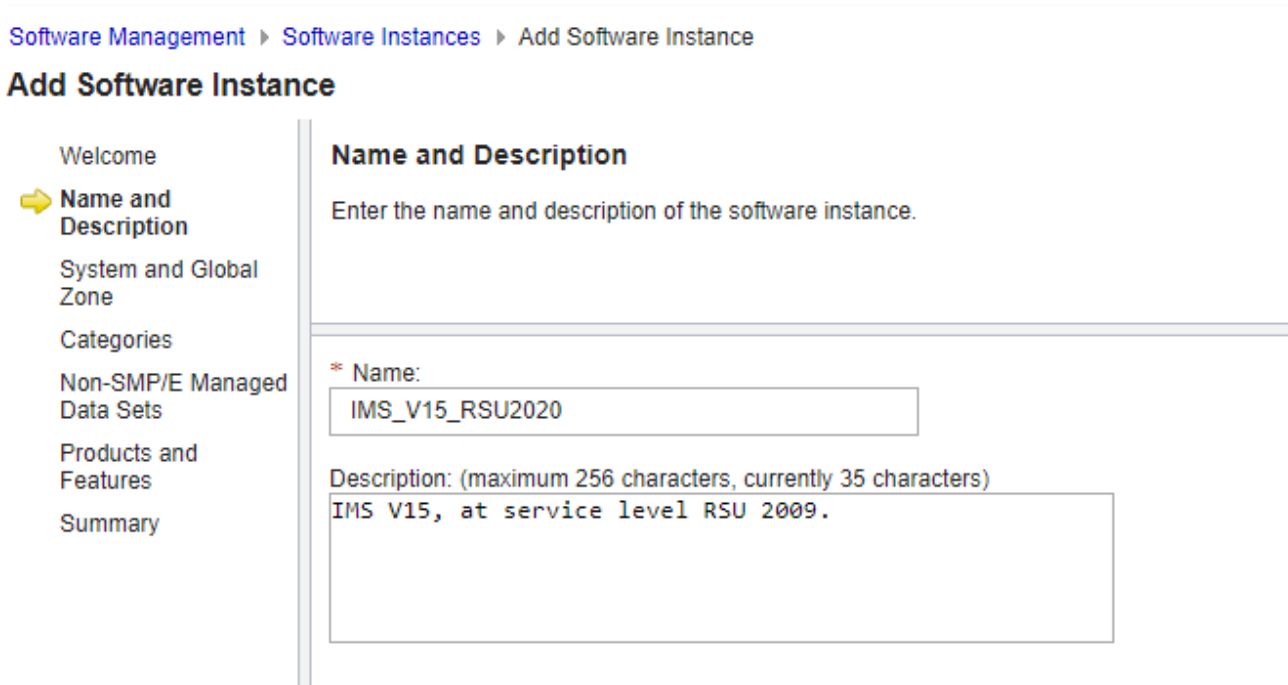

- Select the z/OSMF host system where the software resides. (refer to the topology page).
- Enter the global zone CSI data set name
	- With typeahead!
- Click "Next"

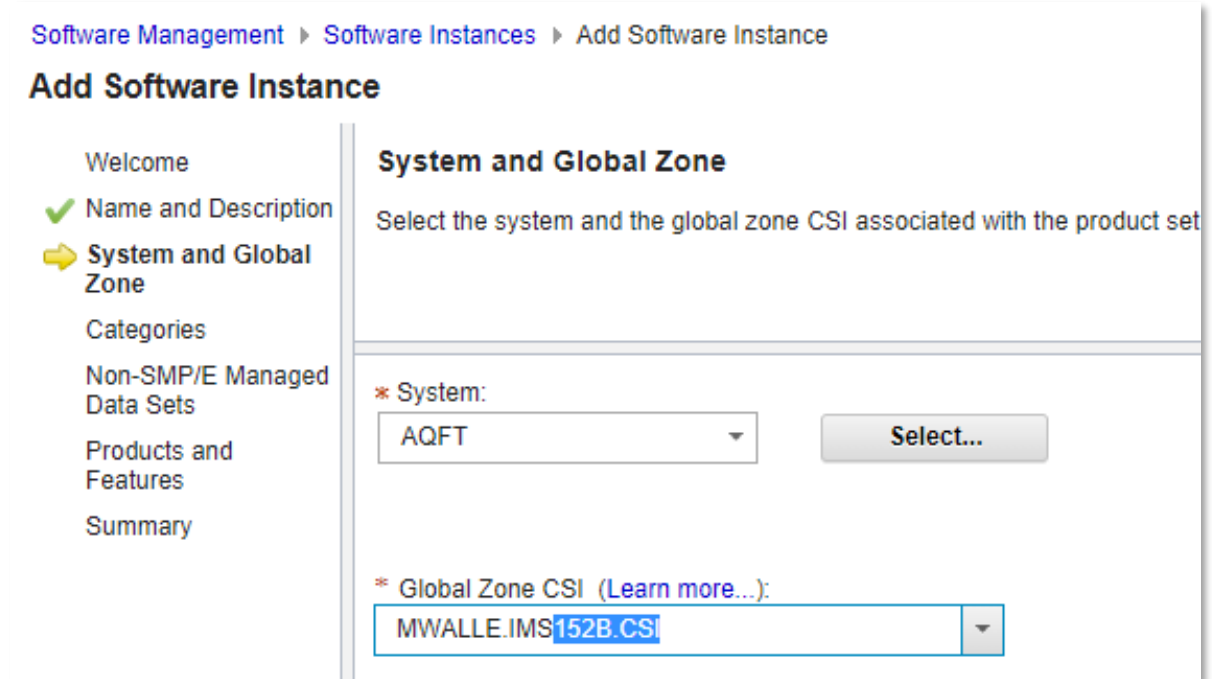

- Select one or more target zones.
- Click "Finish" (or click Next to add into a Category, or non-SMP/E data sets, ..)

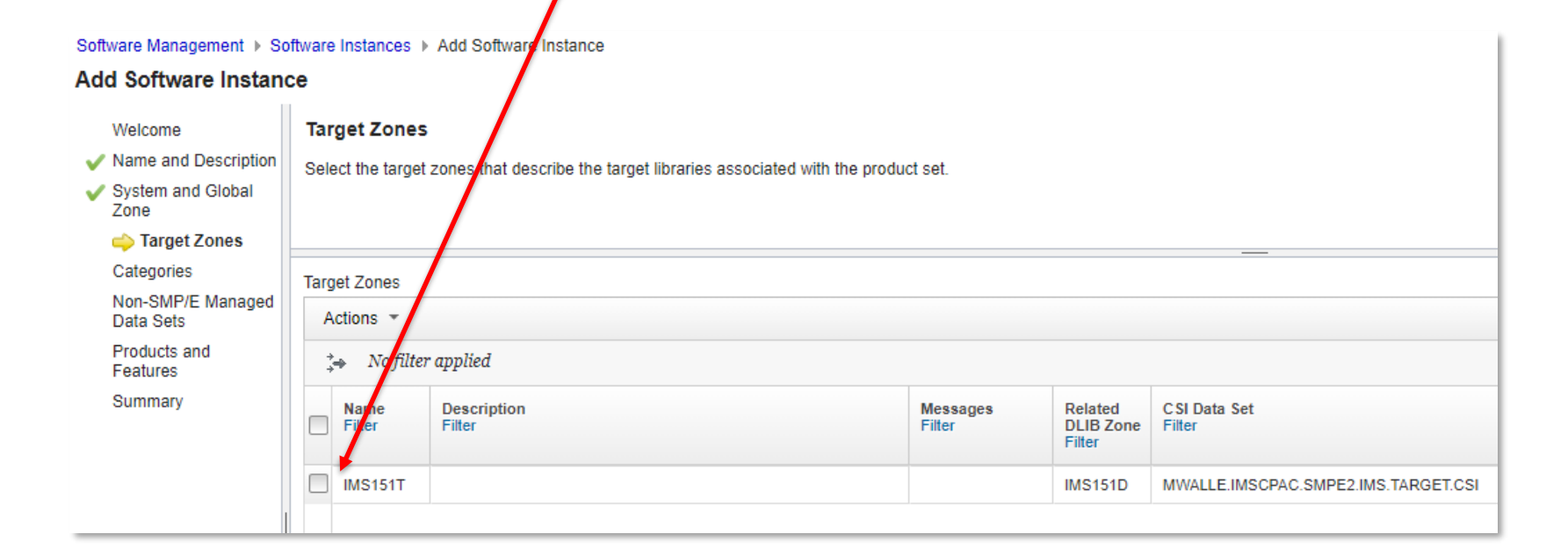

That's it! The software instance is now defined and ready for action.

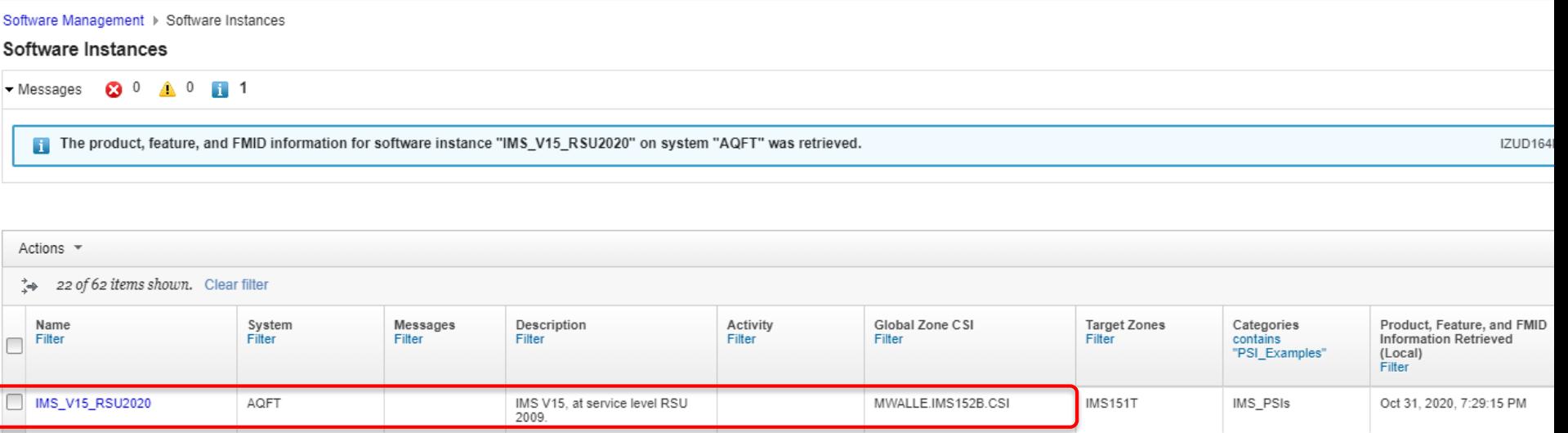

#### What exactly is a software update?

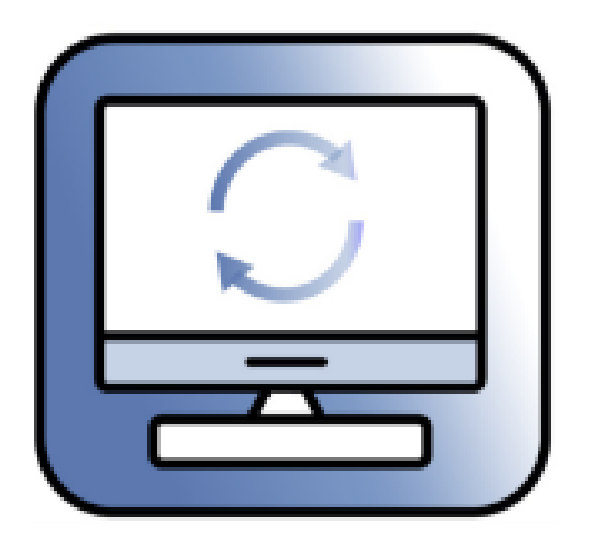

A **software update** is a generic term for an SMP/E PTF.

(Remember why we use more generic terms - for the intended user!)

Three actions for installing software updates with z/OSMF. You pick:

- **1. Corrective**
	- Install updates to fix a specific problem.
	- Updates are identified by user specified name  $(ID).$
- **2. Recommended**
	- Install vendor recommended updates.
	- Updates are identified by vendor defined source IDs.
- **3. Functional**
	- Install updates to support new function.
	- Updates are identified by selected fix categories.

#### Software Update process steps for all kinds of updates

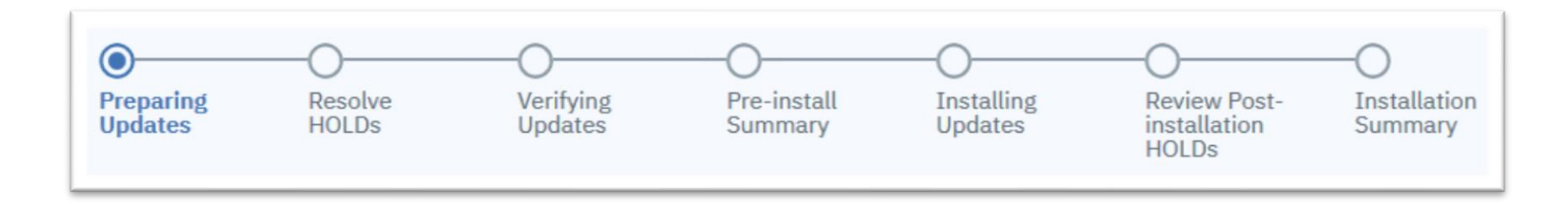

After identifying which kind of updates to install, Software Update guides the user through the following steps:

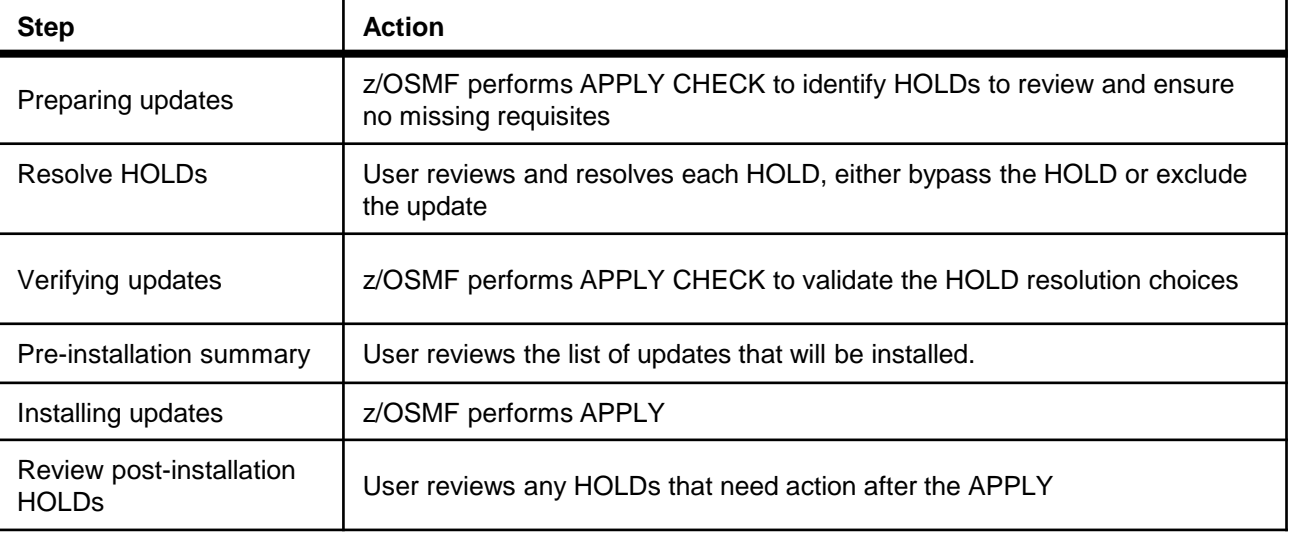

#### **Install Corrective Updates** z/OSMF Software Update main page

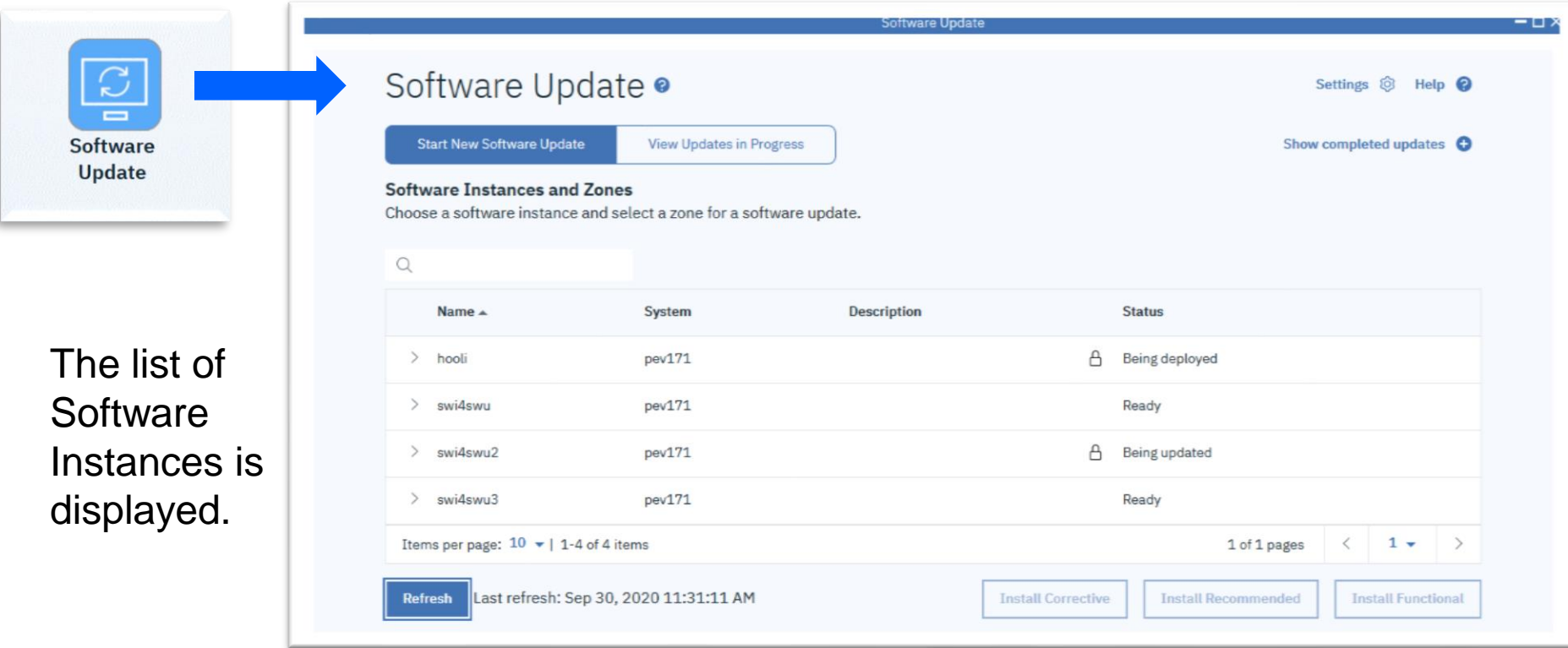

#### **Install Corrective** Updates z/OSMF Software Update main page...

- 1. Select a software instance and the desired target zone to be updated.
- 2. Click "Install Corrective"

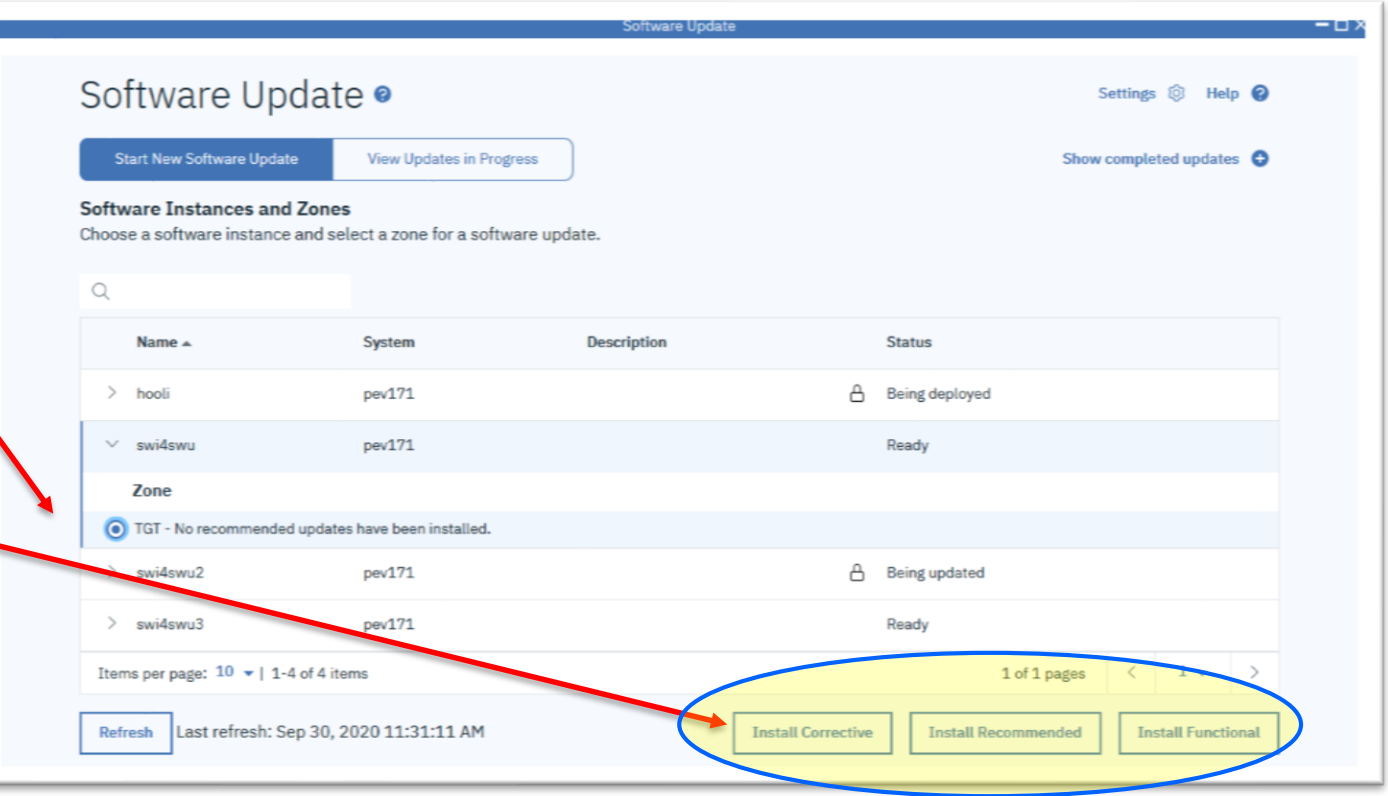

### **Install Corrective** Updates Identifying the software updates

- Enter the names for the updates (PTFs) you want to install
- Click "Submit"

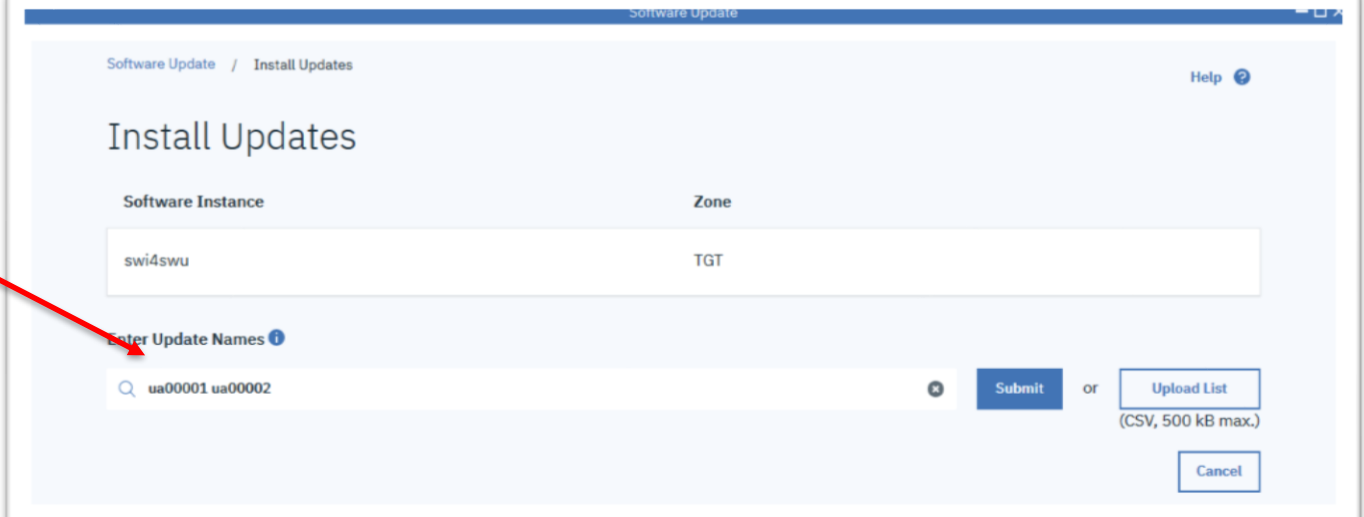

(you can upload a list if you want)

### **Install Corrective** Updates Identifying the software updates...

The global zone is analyzed to find the specified PTFs.

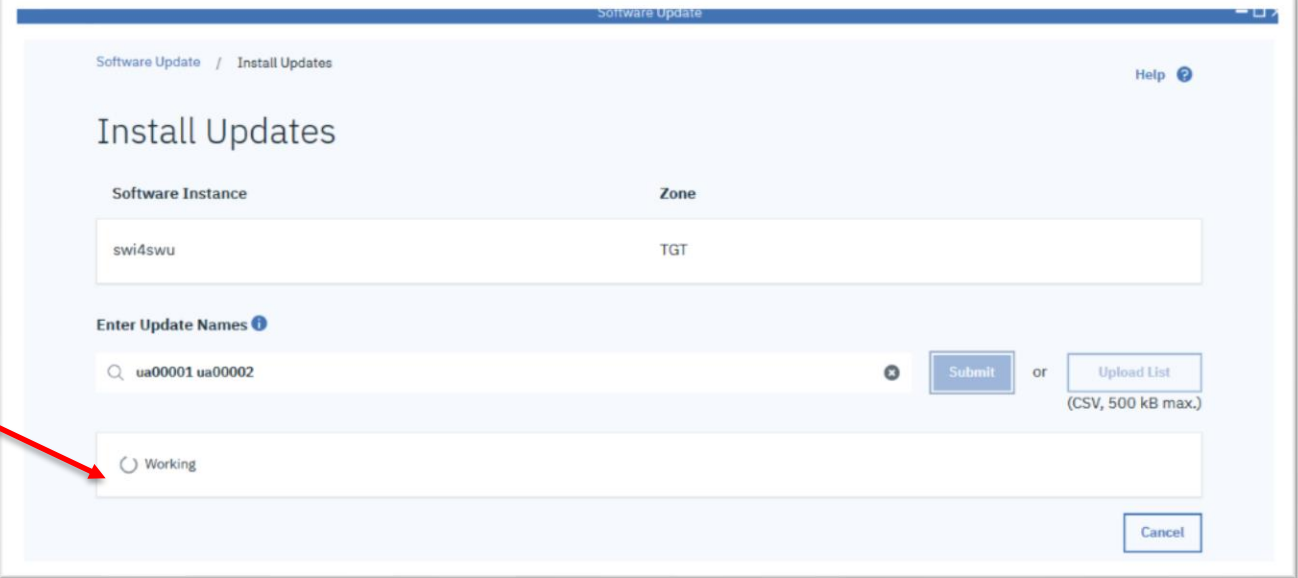

(Updates must be found (RECEIVEd) in the global zones. More on that later…)

### **Install Corrective** Updates Identifying the software updates

- The updates are found in the global zone and they are ready to be installed.
- Click "Install selected".

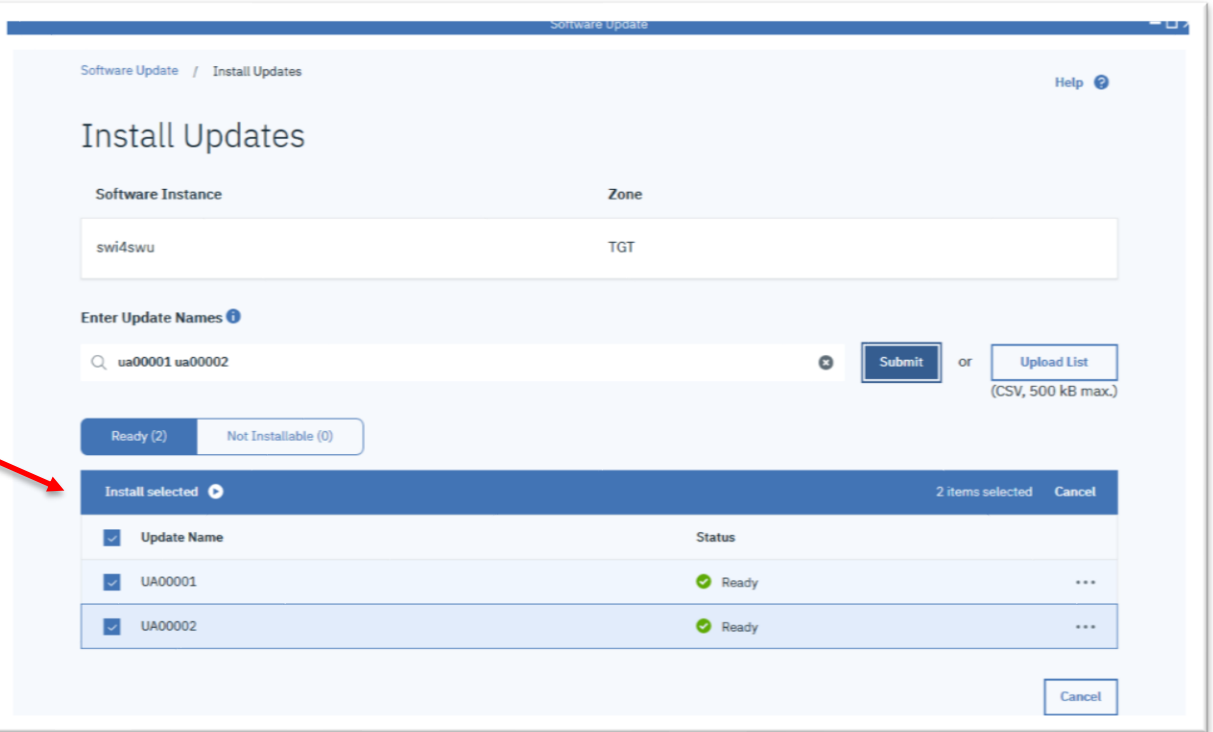

#### **Install Corrective** Updates  $\rightarrow$  Preparing Updates

- The overview across the top indicates the current step in the process.
- A first pass APPLY CHECK identifies all relevant HOLDs and ensures requisites are found.

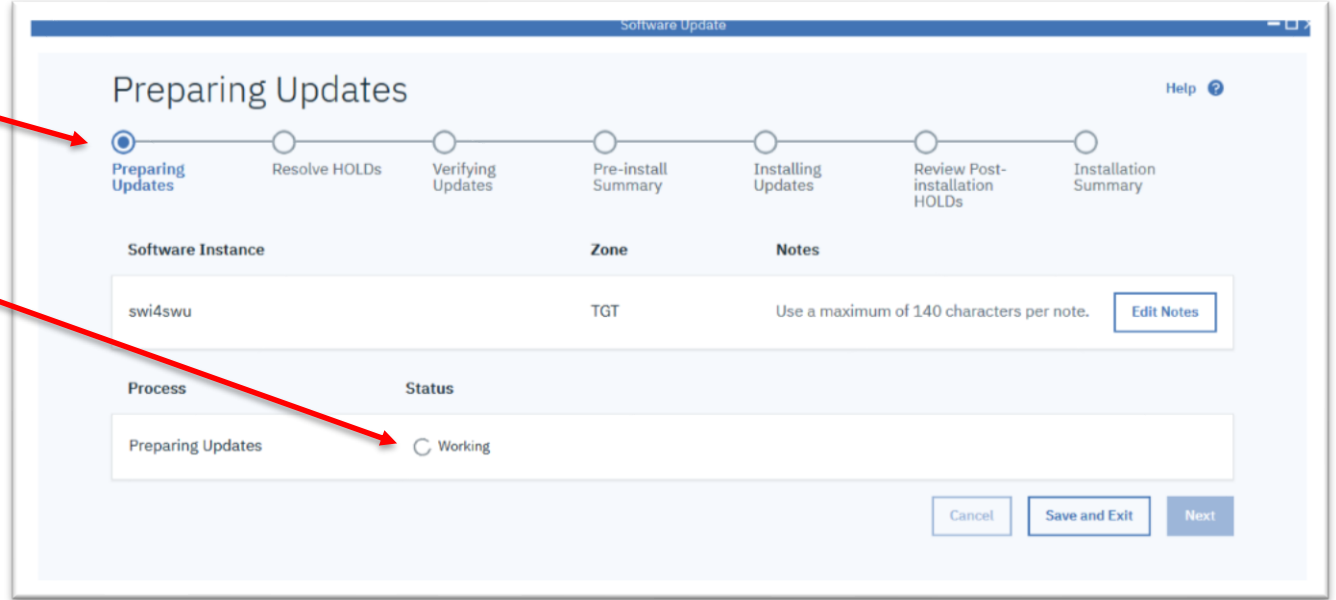

### **Install Corrective** Updates  $\rightarrow$  Preparing Updates

What is happening within z/OSMF Software Update

```
APPLY 
SELECT(UA00001, UA00002)
GROUPEXTEND
BYPASS(HOLDSYSTEM)
CHECK.
```
- **The Install Corrective action uses GROUPEXTEND on the** APPLY.
- Ensures requisite updates are also installed.

#### **Install Corrective** Updates → Preparing Updates

• APPLY CHECK completed.

- HOLDs that must be resolved are found in the APPLY CHECK results.
- Click "Next"

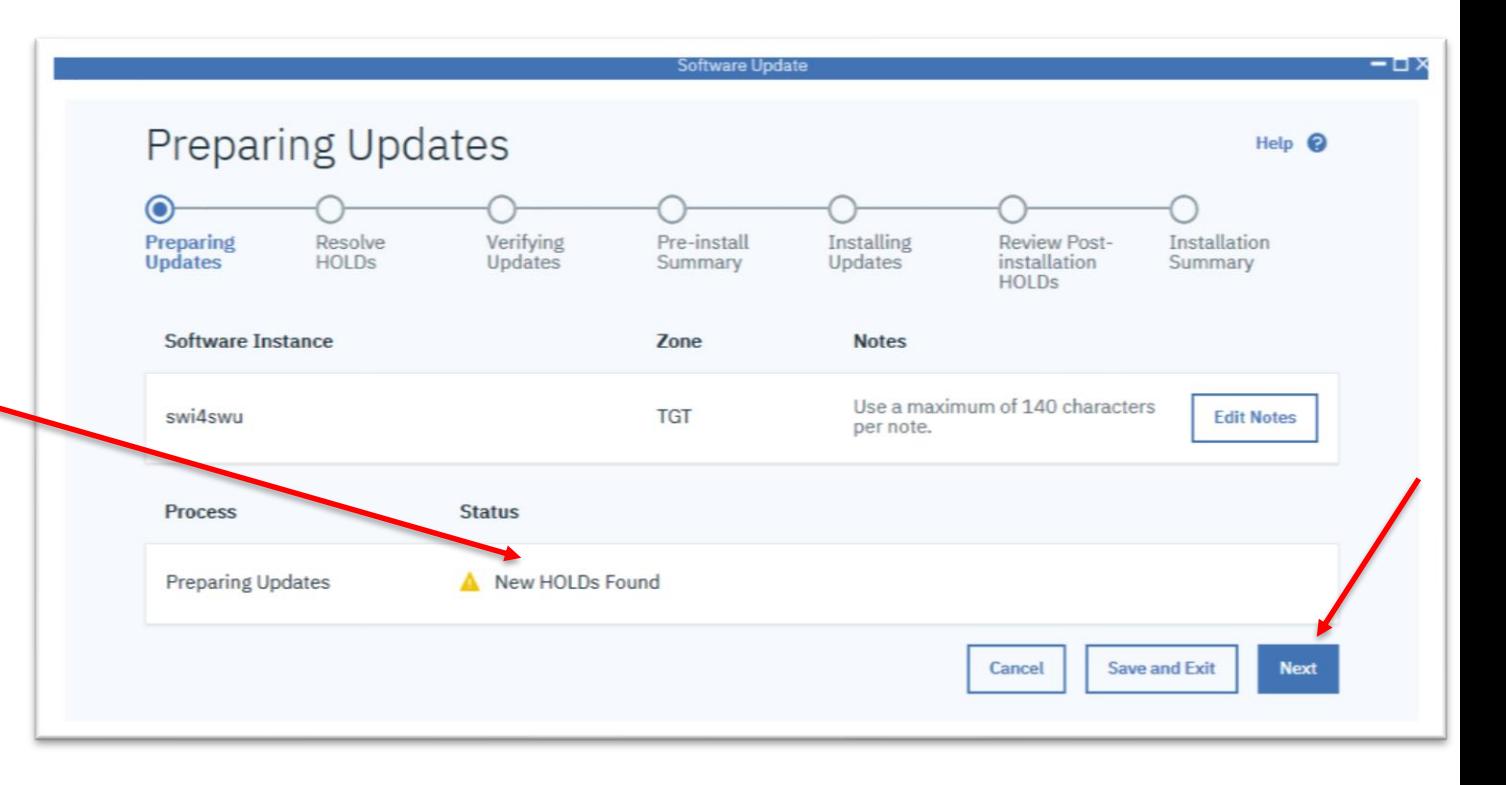

- HOLDs are presented for review and resolution.
- You can filter the view by HOLD Type or Reason

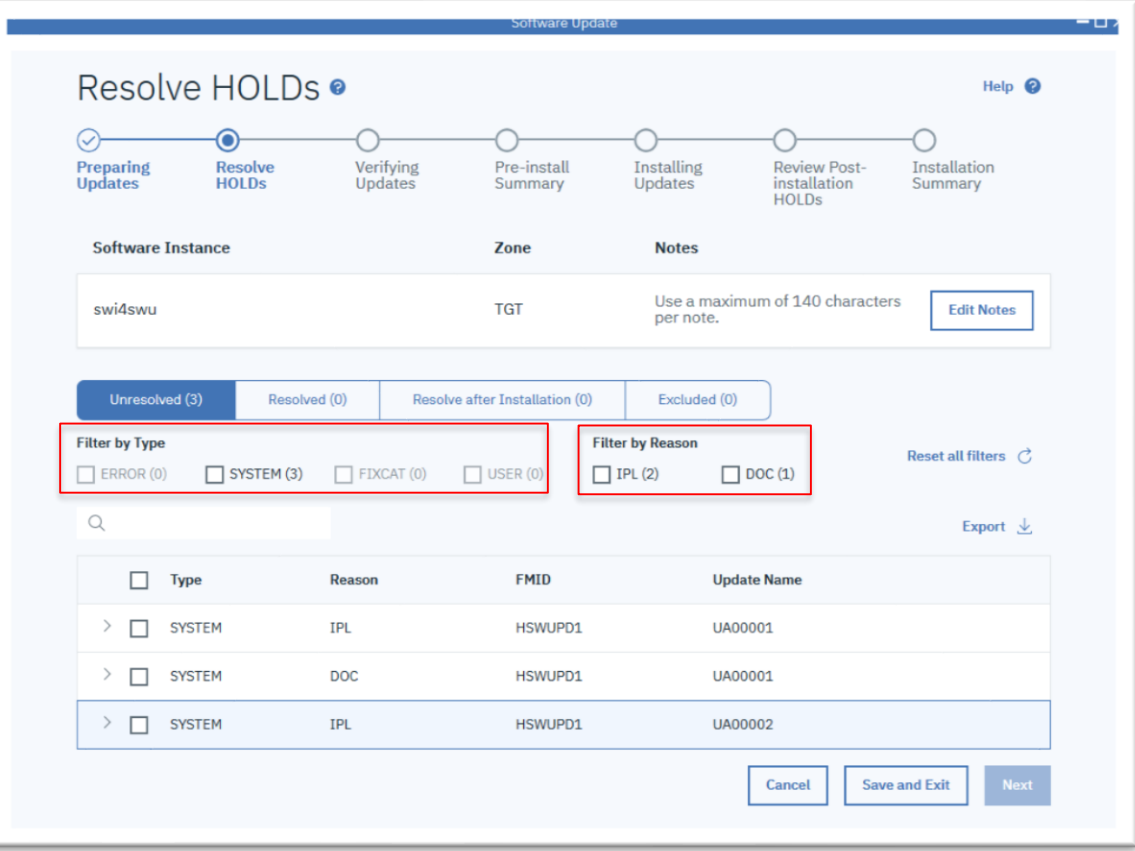

- Open and review each unresolved HOLD .
- For each HOLD click to:
	- 1. Resolve now
	- 2. Resolve and review later
	- 3. Exclude the update
- You can select and resolve one or more HOLDs at a time.

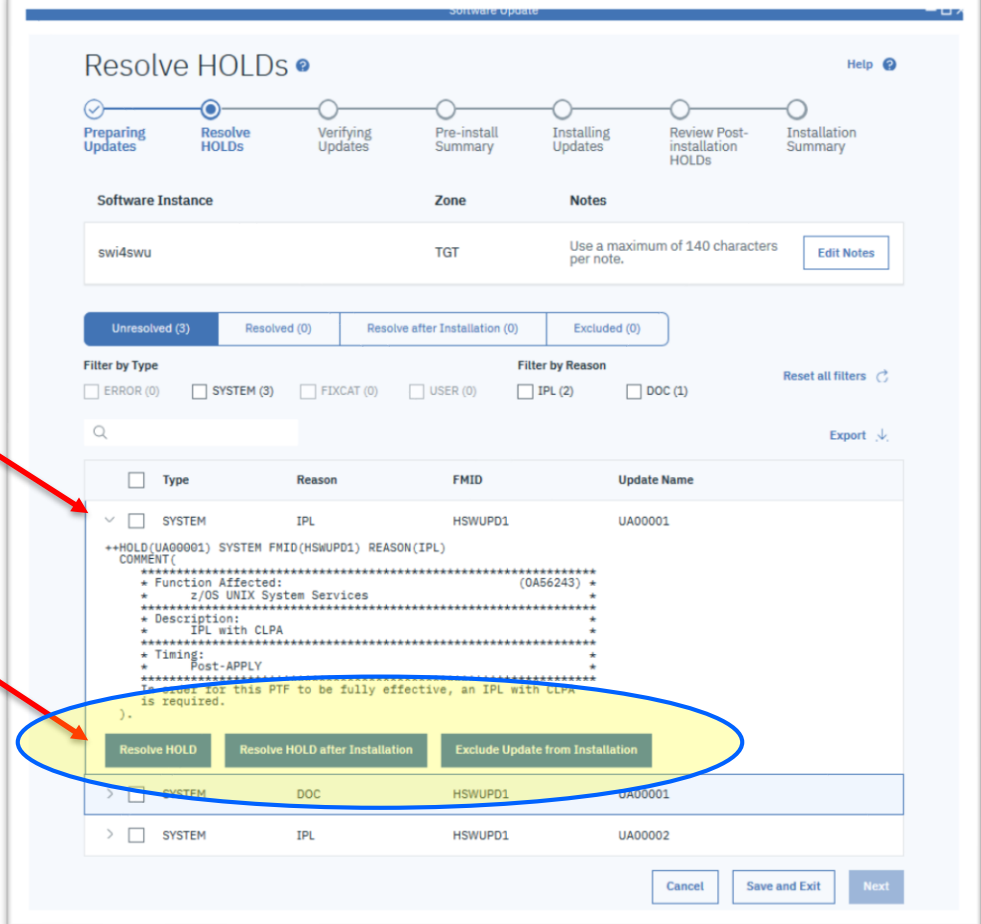

What your action means:

#### **Resolve HOLD**:

- I've read and understand the HOLD.
- I want the containing update to be installed.
- I've taken the appropriate action or know I can safely ignore the action.
- Do not show me this HOLD again during this operation.

#### **Resolve HOLD after installation**:

- I've read and understand the HOLD.
- I want the containing update to be installed.
- I need to take the appropriate action later, after the update has been installed.
- Show me this HOLD later at the end of this operation.

#### **Exclude update from installation**:

- I've read and understand the HOLD.
- I cannot take the appropriate action at this time.
- I do **not** want the containing update to be installed.

- Resolve all unresolved HOLDs before continuing.
- HOLDs change state as they are resolved.

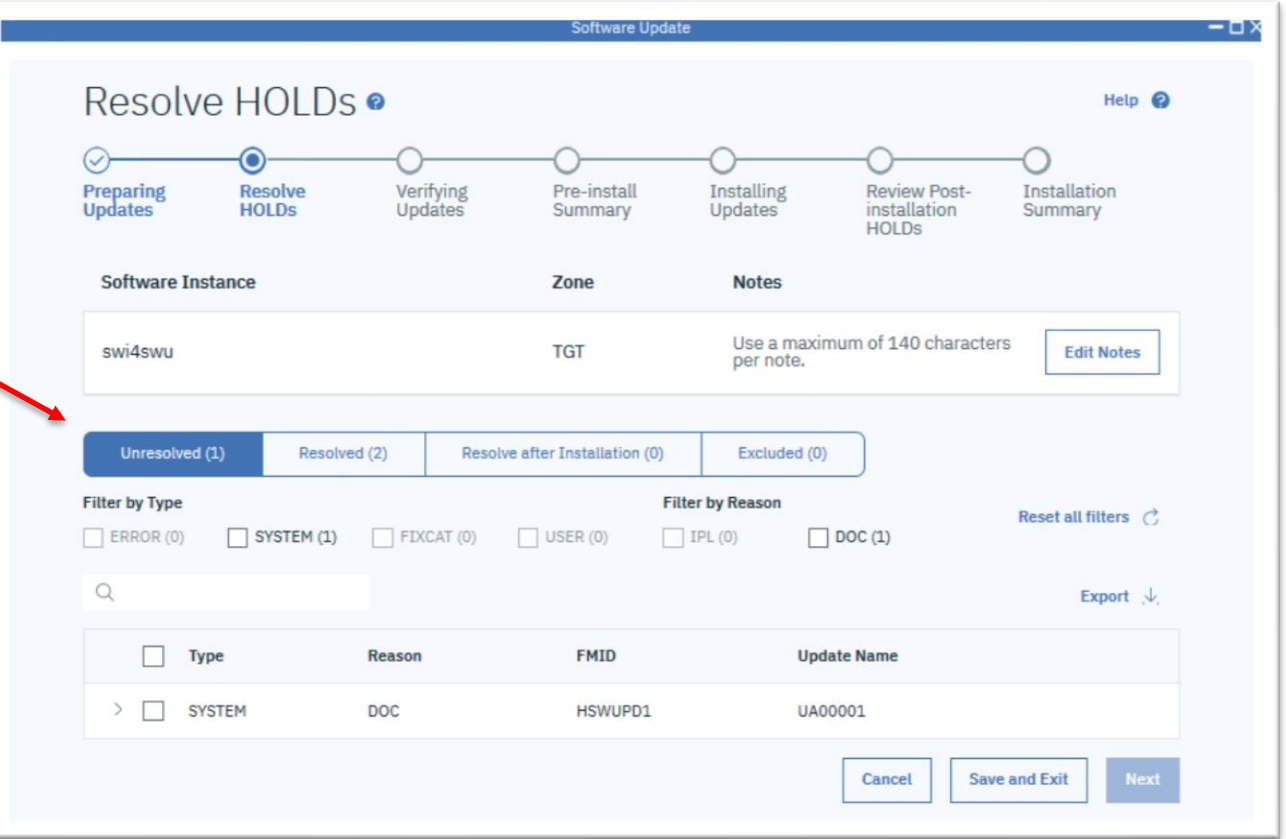

- Once all HOLDs are resolved.
- Click "Next"

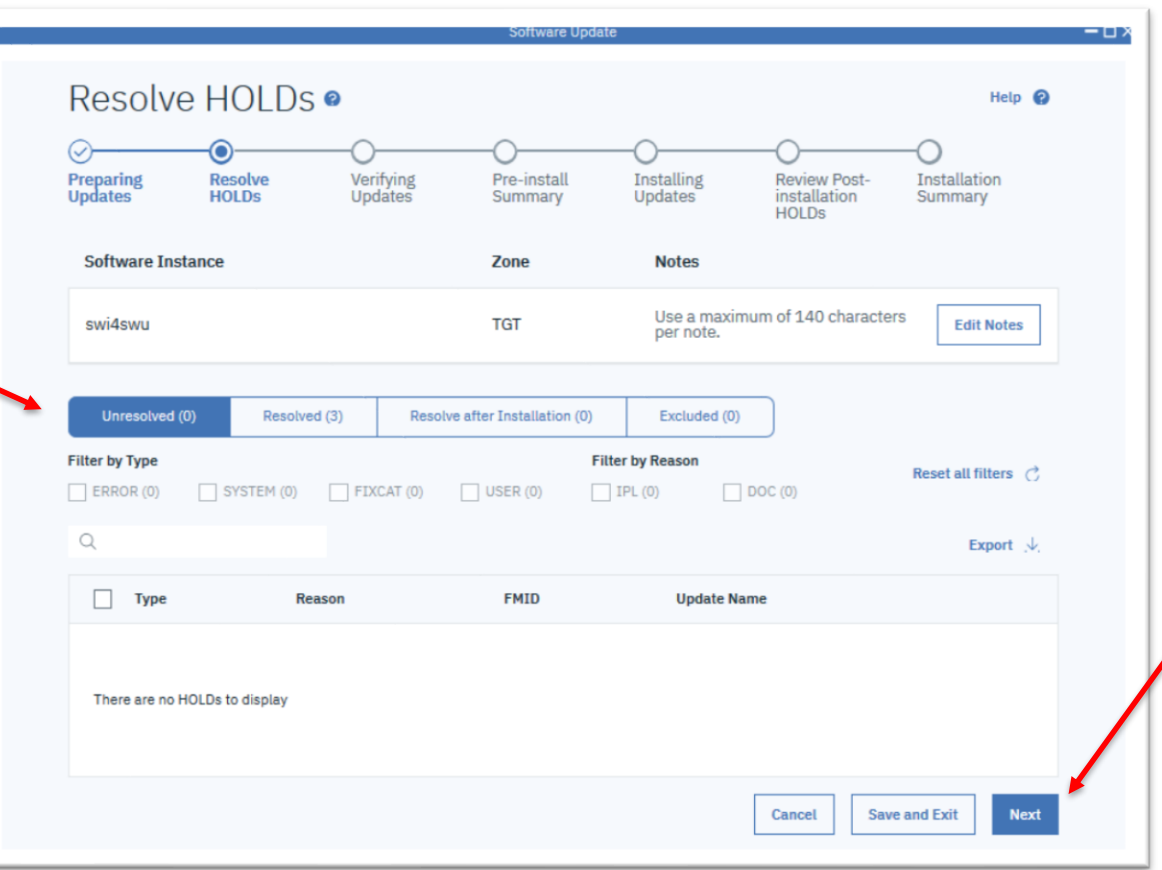

### **Install Corrective** Updates  $\rightarrow$  Verifying Updates

• Performing APPLY CHECK to verify your HOLD resolution and update exclusion choices.

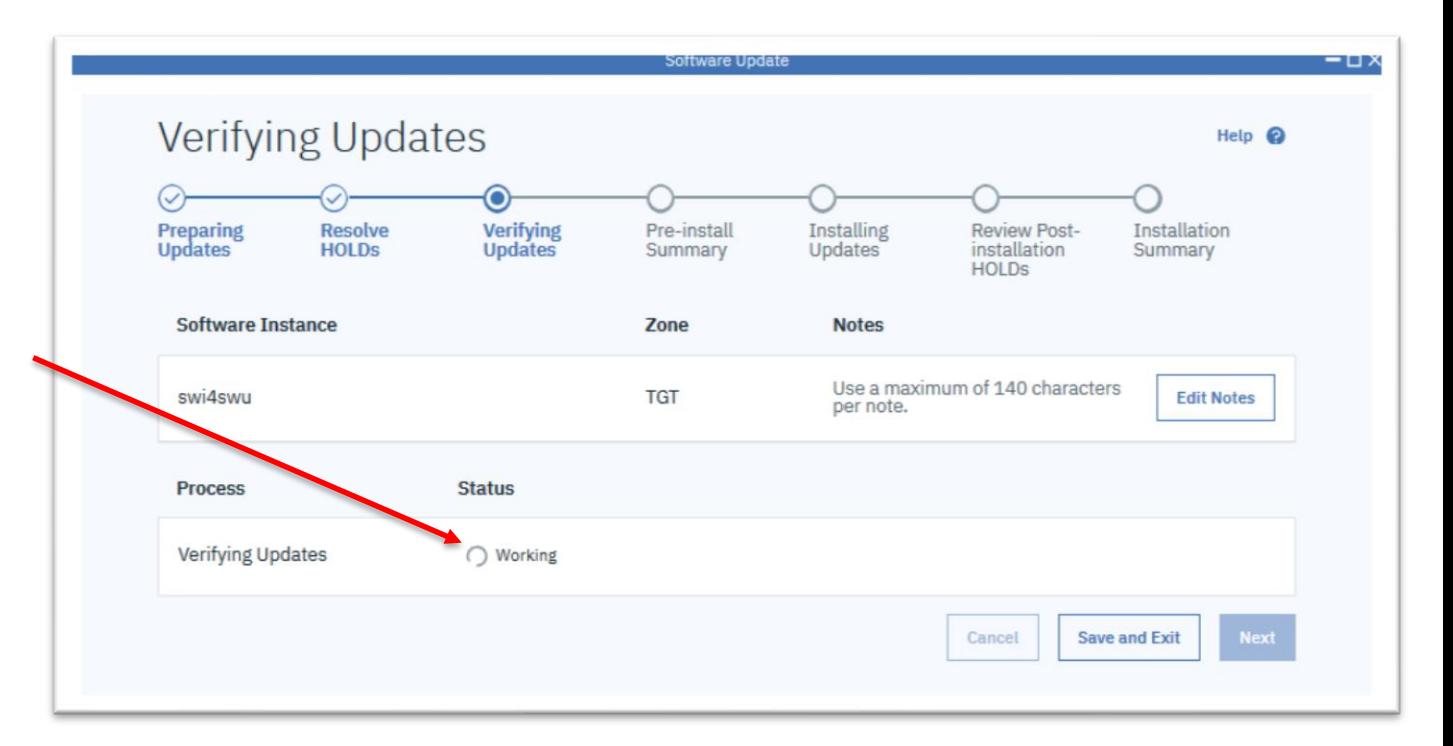

### **Install Corrective** Updates  $\rightarrow$  Verifying Updates

- APPLY CHECK is complete, all is well.
- Click "Next".

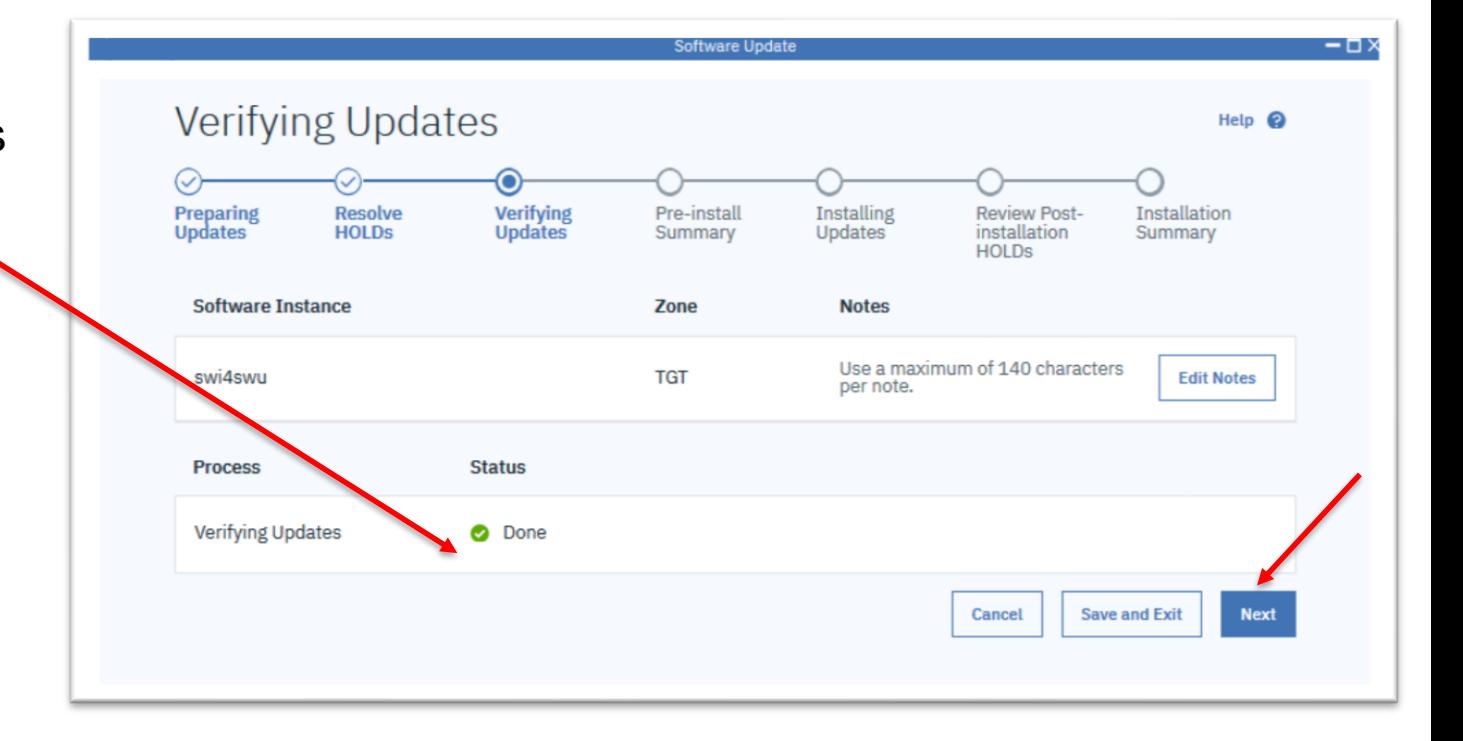

### **Install Corrective** Updates  $\rightarrow$  Pre-install Summary

- A summary of the updates to be installed is displayed.
- After reviewing the list of updates to be installed click "Next".

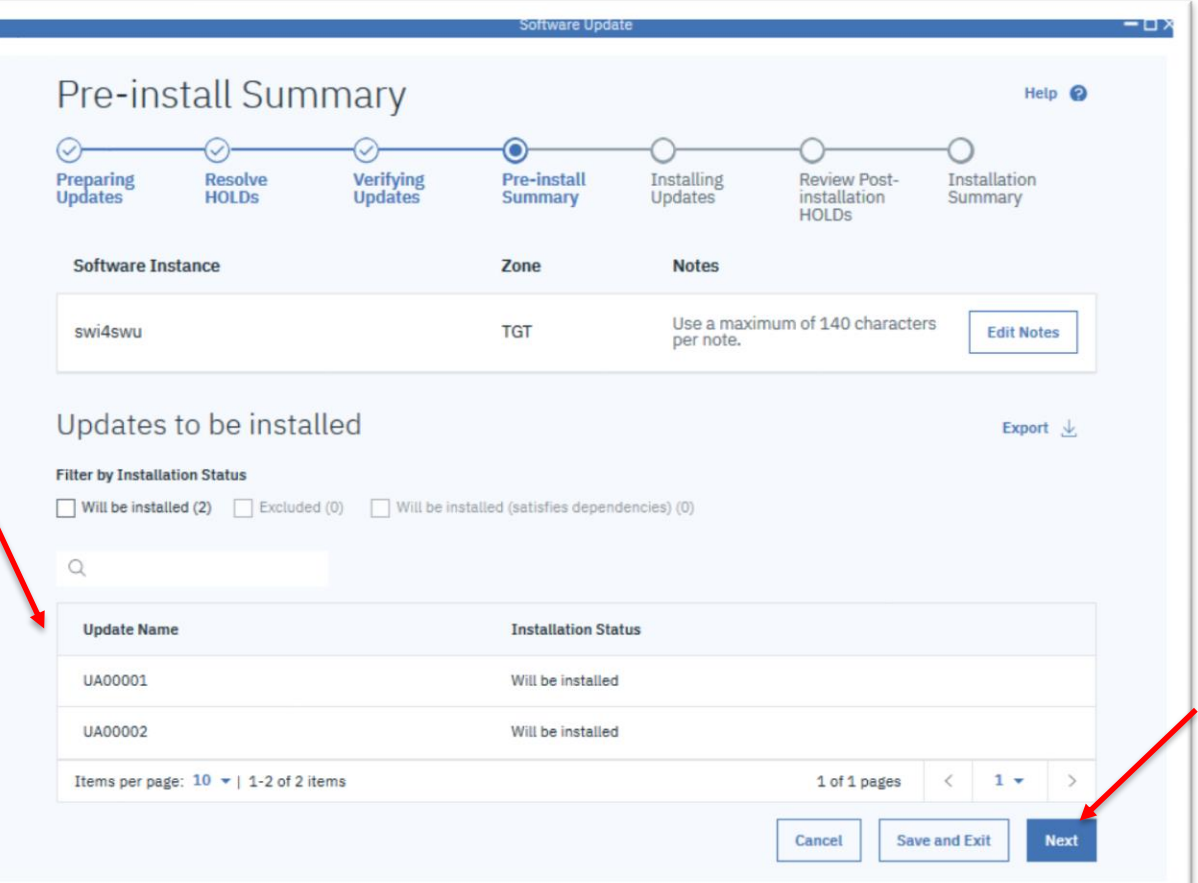

#### **Install Corrective Updates** → Installing Updates

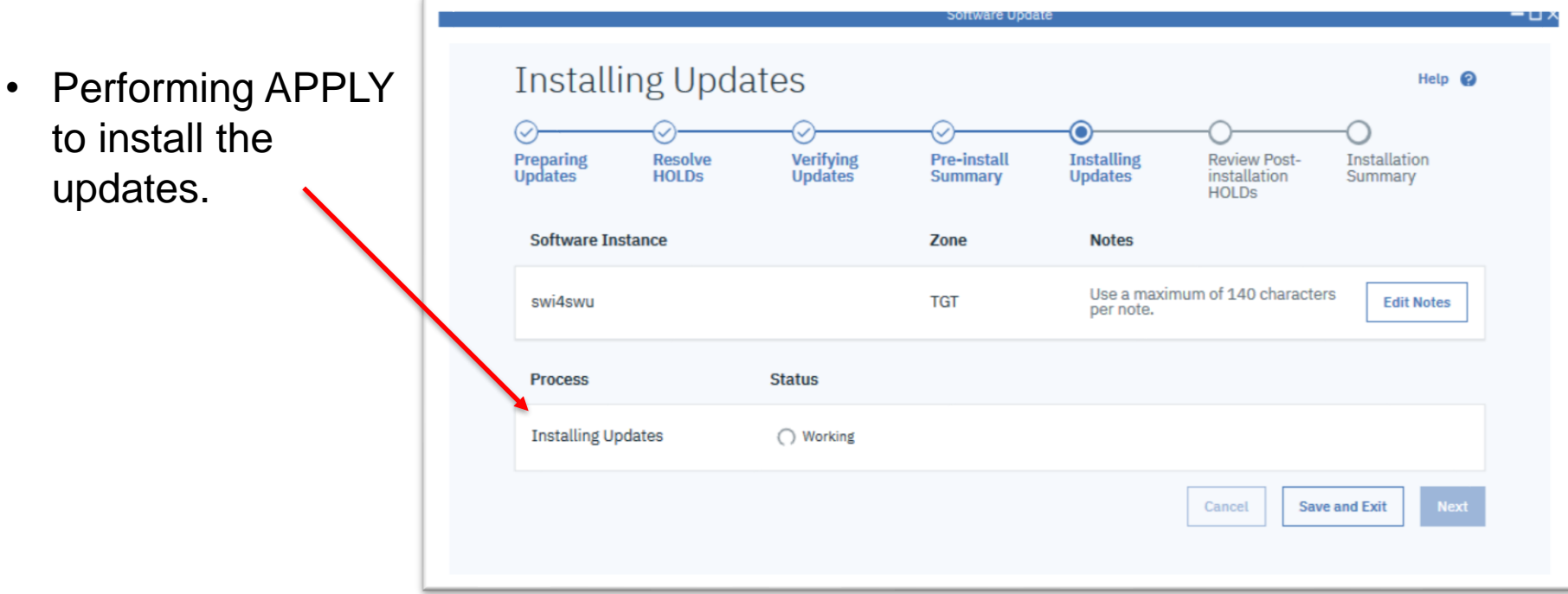

### **Install Corrective** Updates  $\rightarrow$  Installing Updates

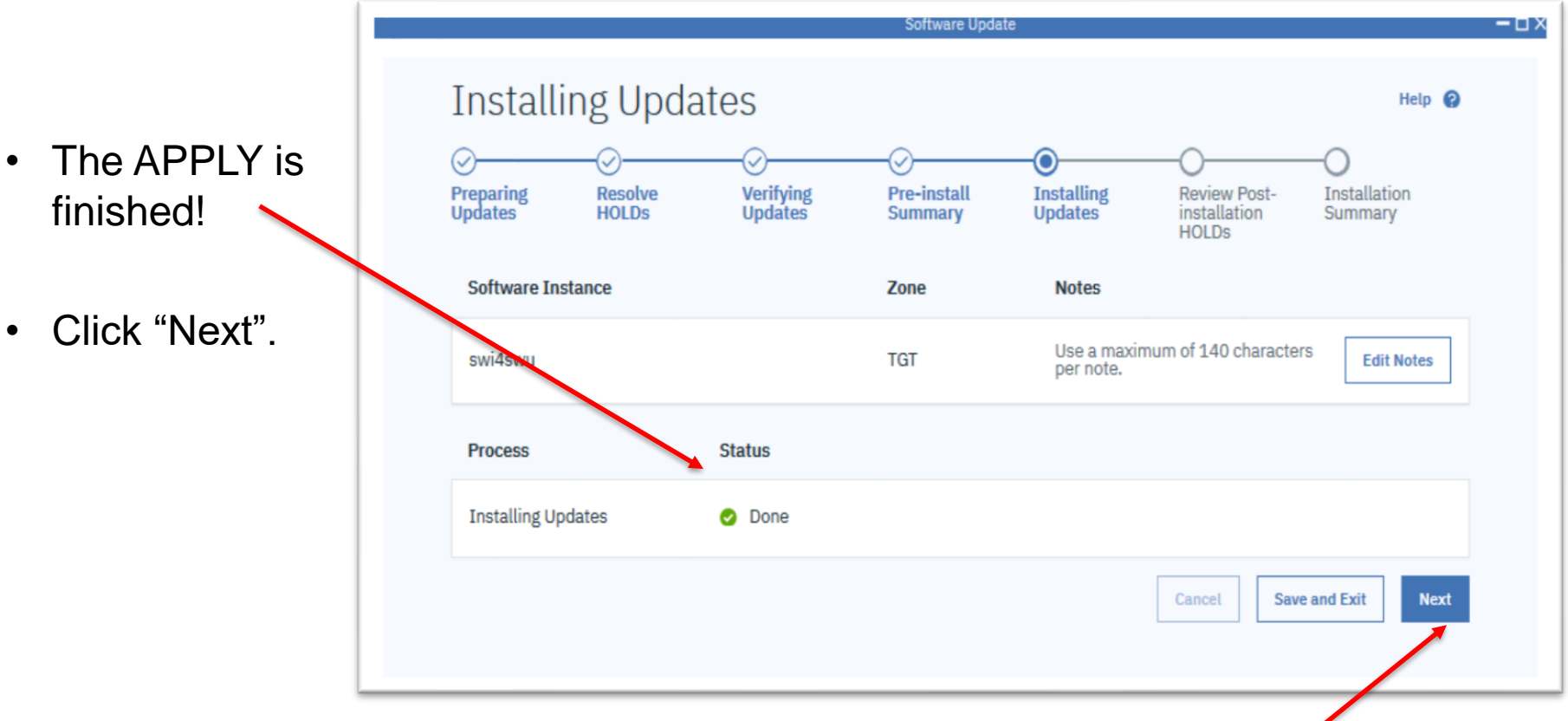

### **Install Corrective Updates** → Review Post-Installation HOLDs

- If there are HOLDs to be resolved after the install, review and resolve them now.
- Click "Next".

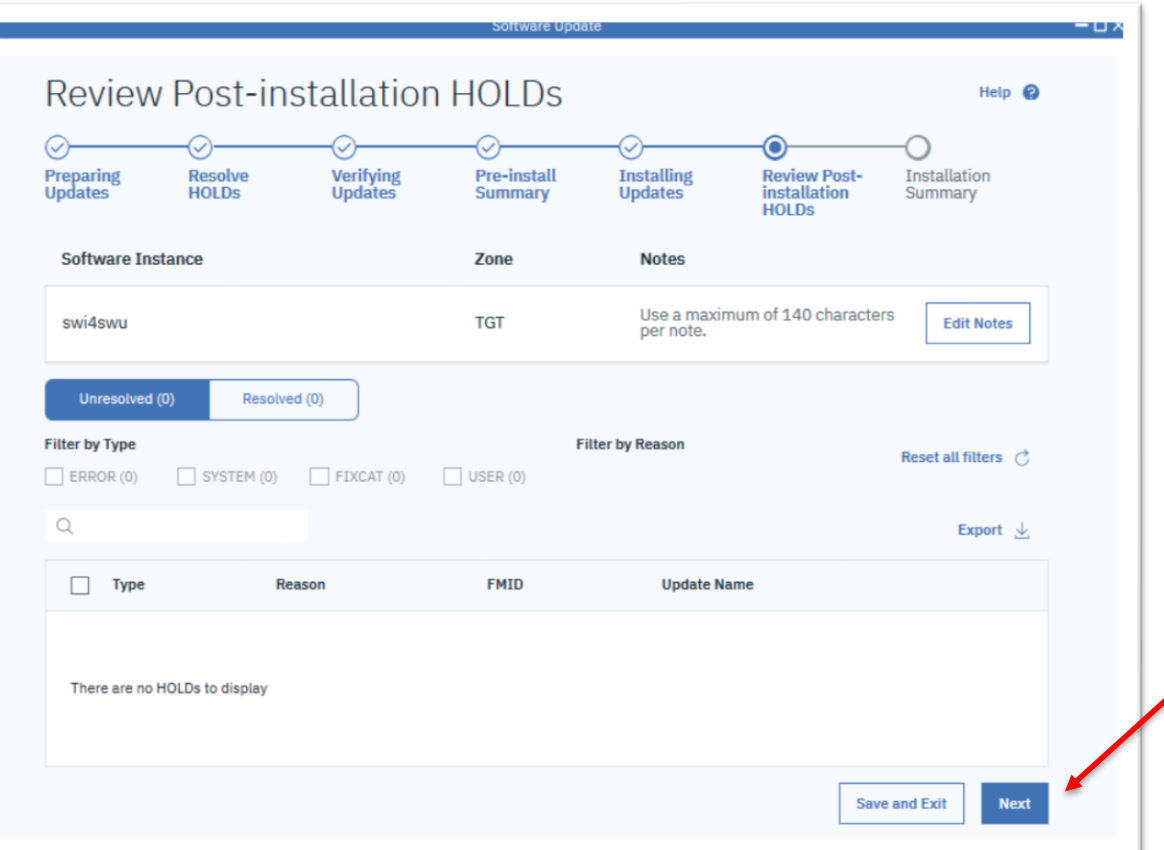

#### **Install Corrective** Updates  $\rightarrow$  Installation Summary

- The Software Update operation is now finished!
- SMP/E output and text files containing HOLDs can be downloaded.
- Click "Close"

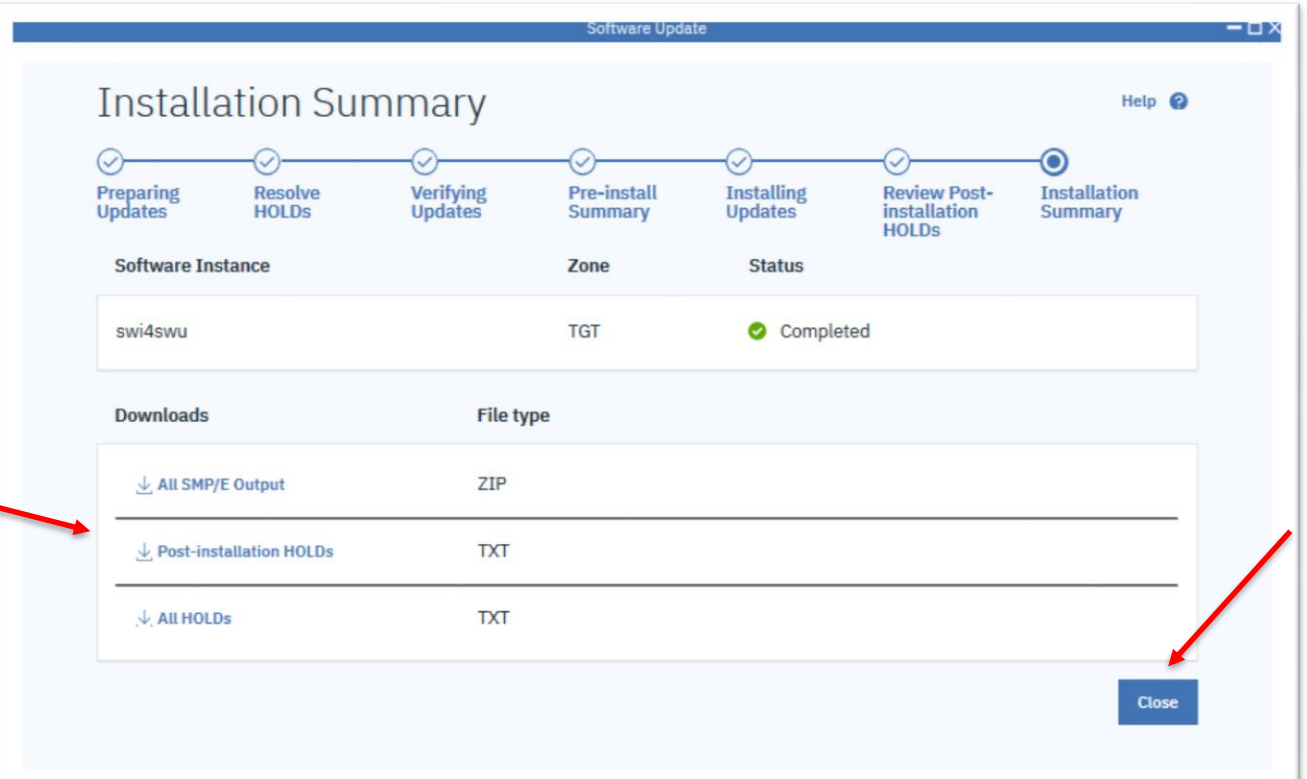

#### **Install Corrective** Updates → Installation Summary

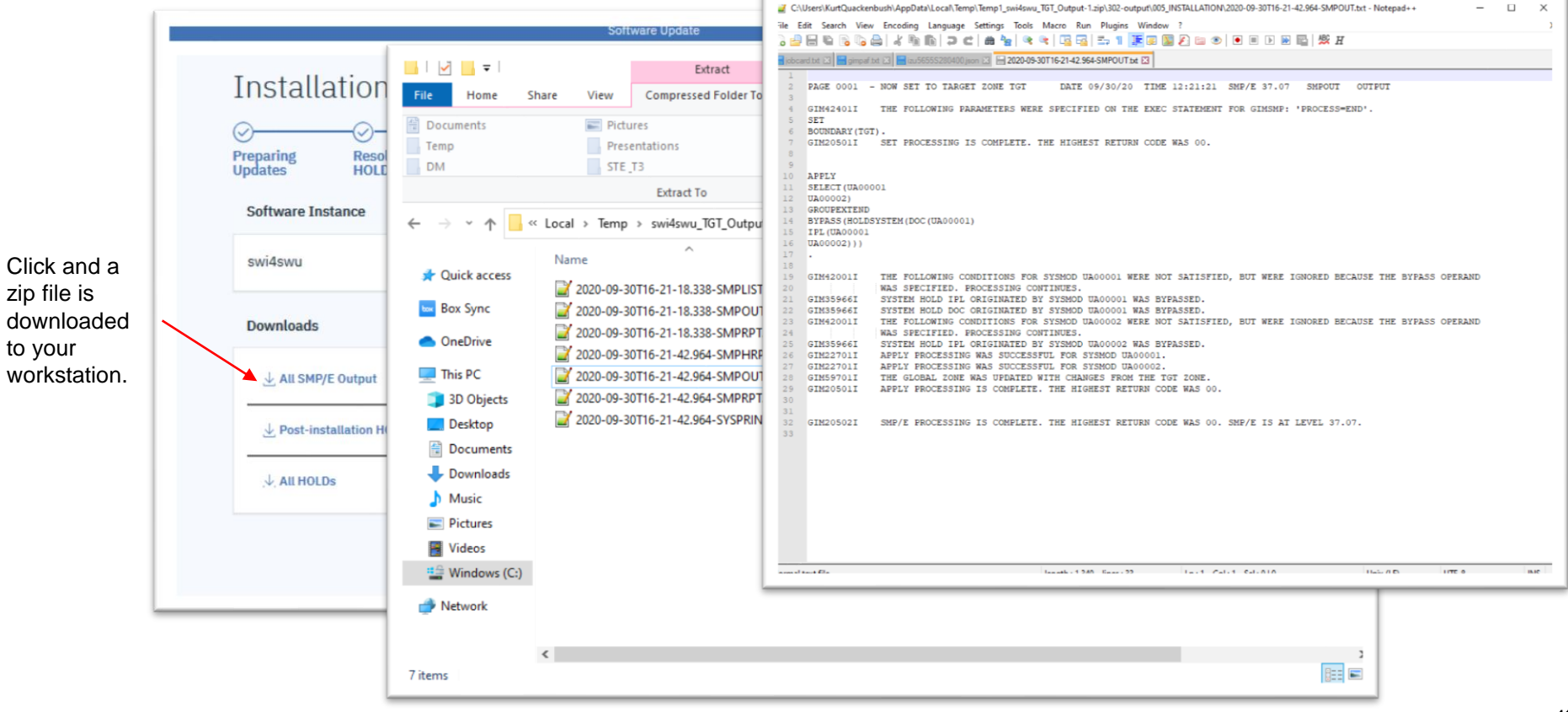

#### Another update scenario: **Install Recommended**

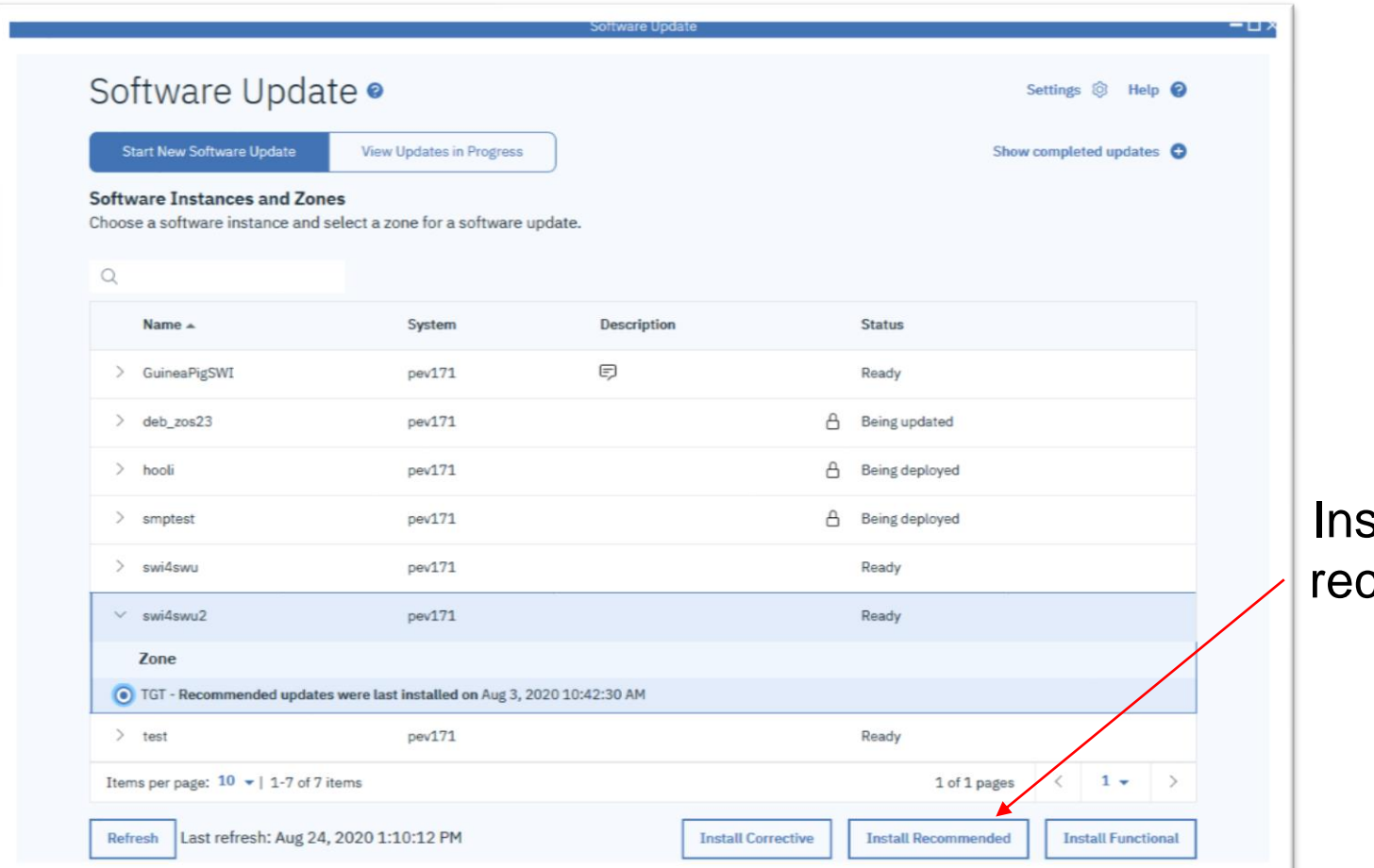

stall vendorcommended updates

#### **Install Recommended** Updates

![](_page_42_Picture_1.jpeg)

(Updates must be found (RECEIVEd) in the global zones. More on that later…)

#### **Install Recommended** Updates

What is happening within z/OSMF Software Update

```
APPLY 
SOURCEID(RSU*, HIPER, PRP, SECINT, CAR*, RSL*)
GROUP
BYPASS(HOLDUSER,HOLDSYSTEM,HOLDFIXCAT)
CHECK.
```
- Recommended updates are identified by vendor defined source IDs:
	- RSU\*, HIPER, PRP, SECINT (IBM)
	- CAR\*, HIPER, PRP (Broadcom)
	- RSL\* (BMC)
- The list of source IDs is not user modifiable.
- Updates with an unresolved ERROR HOLD (PE PTFs) are **not** installed.
	- The ERROR HOLD is not displayed for the user to choose a resolution.
	- The PE PTF is **automatically** and **unconditionally** excluded.

#### **Install Recommended** Updates

![](_page_44_Picture_1.jpeg)

#### **Install Recommended** Updates  $\rightarrow$  Preparing Updates

Performing APPLY CHECK to find missing requisites and HOLDs.

![](_page_45_Picture_49.jpeg)

…and continues on the same path as **Install Corrective** we've just seen**…**

#### Another update scenario: **Install Functional**

![](_page_46_Picture_33.jpeg)

Click to install updates for specific functions (FIXCATs)

### **Install Functional Updates**

![](_page_47_Picture_57.jpeg)

(Updates must be found (RECEIVEd) in the global zones. More on that later…)

### **Install Functional Updates**

![](_page_48_Picture_72.jpeg)

#### Install Functional Updates...

![](_page_49_Figure_1.jpeg)

…and continues on the same path as **Install Corrective** and **Install Recommended** we've just seen**…**

#### Install Functional Updates...

What is happening within z/OSMF Software Update

```
APPLY
SOURCEID(IBM.PRODUCTINSTALL-REQUIREDSERVICE)
GROUPEXTEND
BYPASS(HOLDSYSTEM)
CHECK.
```
- All PTFs with the selected Fix Category SOURCEID will be installed.
- GROUPEXTEND ensures requisite updates will also be installed.

## • **Additional Features of z/OSMF Software Update**

**-**Save and Resume -Completed and Cancelled -Adding a description -Settings

![](_page_52_Figure_1.jpeg)

On the **Software** Update main page click "**View Updates in Progress**" to see the saved update operations.

![](_page_53_Picture_40.jpeg)

![](_page_54_Picture_1.jpeg)

Type of update: **Functional**, Recommended, or Corrective

Click "Resume" to open and return to the saved step.

![](_page_55_Picture_2.jpeg)

…Notice reminder if you wanted to rerun last step, in case you have updated HOLDDATA to consider…

#### **Completed and Cancelled**

![](_page_56_Picture_50.jpeg)

On the **Software** Update main page click "**Show completed updates**" to view completed and cancelled update operations.

#### **Completed and Cancelled**

![](_page_57_Picture_46.jpeg)

The list of completed update operations are displayed.

Click to download saved output.

#### Type of update: Eunctional, Recommended, or Corrective

### **Adding a description**

![](_page_58_Figure_1.jpeg)

#### **Adding a description**

![](_page_59_Picture_32.jpeg)

#### Fill in a good description, and **"SAVE"**.

#### **Updates in Progress**

Choose a software update to resume.

#### Q

![](_page_59_Picture_33.jpeg)

Hover over later for a nice description

### **Settings**

![](_page_60_Picture_33.jpeg)

On the **Software** Update main page click "**Settings** "

**Settings**

Select a z/OSMF host system from the dropdown

Specify allocation parameters for the temporary SMP/E output data sets on the selected system: SMPOUT, SMPRPT, SMPHRPT, SMPLIST, SYSPRINT.

![](_page_61_Picture_3.jpeg)

**62** Temporary data sets are allocated for each SMP/E operation and are deleted upon completion of the operation

#### **Acquisition of Updates** (RECEIVE into global zone)

- Software Update does **not** acquire software updates nor HOLDDATA.
- Updates must already be received into the global zone and SMPPTS.
- The **BEST PRACTICE** is to use **SMP/E RECEIVE ORDER**
	- Use a job scheduler to automate acquisition on a regular cadence
- The SMP/E RECEIVE ORDER command works with a server to
	- Build custom packages of PTFs
	- Download PTFs to your z/OS
	- $-$  Receive PTFs into the global zone and SMPPTS
- IBM and several leading z/OS software providers support SMP/E RECEIVE ORDER to acquire PTFs and HOLDDATA for their software products.

![](_page_62_Picture_10.jpeg)

### In Summary

![](_page_63_Picture_1.jpeg)

- z/OSMF Software Update simplifies installing SMP/E managed software updates (PTFs).
- Target users are less experienced z/OS installers
	- Early tenure z/OS system administrators and system programmers.
- New function for z/OS **V2.4** and **V2.3** with PTFs for APAR PH28412.
- For more information: [https://www.ibm.com/support/z](https://www.ibm.com/support/z-content-solutions/software-update-zosmf/) content-solutions/software-updatezosmf/

![](_page_64_Picture_0.jpeg)

Please submit your session feedback!

• Do it online at http://conferences.gse.org.uk/2020/feedback/2BG

1. What is your conference registration number?

This is the three digit number on the bottom of your delegate badge

2. Was the length of this presention correct?

 $\uparrow$  1 to 4 = "Too Short" 5 = "OK" 6-9 = "Too Long"

 $\bigcirc$  $\begin{array}{ccc} \circ & \circ & \circ \\ \circ & \circ & \circ \end{array}$  $\bigodot^2$  $\bigcap^4$  $\bigcirc$ 

3. Did this presention meet your requirements?

**1** to  $4 = "No" 5 = "OK" 6-9 = "Yes"$ 

 $\overline{2}$  $\overline{\mathbf{3}}$  $\bigcirc$  $\bigcirc$ 

4. Was the session content what you expected?

1 to 4 = "No" 5 = "OK" 6-9 = "Yes"

 $\stackrel{4}{\circ} \stackrel{5}{\circ} \stackrel{6}{\circ} \stackrel{7}{\circ} \stackrel{8}{\circ} \stackrel{9}{\circ}$  $\bigcirc^3$  $\bigcirc$ 

• This session is 2BG

![](_page_65_Picture_0.jpeg)

**NHS CHARITIES** 

**TOGETHER** 

#### GSE UK Conference 2020 Charity

- The GSE UK Region team hope that you find this presentation and others that follow useful and help to expand your knowledge of z Systems.
- Please consider showing your appreciation by kindly donating a small sum to our charity this year, NHS Charities Together. Follow the link below or scan the QR Code:

<http://uk.virginmoneygiving.com/GuideShareEuropeUKRegion>

![](_page_65_Picture_5.jpeg)

![](_page_65_Picture_6.jpeg)

#### Notices and disclaimers

— © 2020 International Business Machines Corporation. No part of this document may be reproduced or transmitted in any form without written permission from IBM.

#### — **U.S. Government Users Restricted Rights — use, duplication or disclosure restricted by GSA ADP Schedule Contract with IBM.**

Information in these presentations (including information relating to products that have not yet been announced by IBM) has been reviewed for accuracy as of the date of initial publication and could include unintentional technical or typographical errors. IBM shall have no responsibility to update this information. **This document is distributed "as is" without any warranty, either express or implied. In no event, shall IBM be liable for any damage arising from the use of this information, including but not limited to, loss of data, business interruption, loss of profit or loss of opportunity.**  IBM products and services are warranted per the terms and conditions of the agreements under which they are provided.

IBM products are manufactured from new parts or new and used parts. In some cases, a product may not be new and may have been previously installed. Regardless, our warranty terms apply."

— **Any statements regarding IBM's future direction, intent or product plans are subject to change or withdrawal without notice.**

- Performance data contained herein was generally obtained in a controlled, isolated environments. Customer examples are presented as illustrations of how those
- customers have used IBM products and the results they may have achieved. Actual performance, cost, savings or other results in other operating environments may vary.
- References in this document to IBM products, programs, or services does not imply that IBM intends to make such products, programs or services available in all countries in which IBM operates or does business.
- Workshops, sessions and associated materials may have been prepared by independent session speakers, and do not necessarily reflect the views of IBM. All materials and discussions are provided for informational purposes only, and are neither intended to, nor shall constitute legal or other guidance or advice to any individual participant or their specific situation.
- It is the customer's responsibility to insure its own compliance with legal requirements and to obtain advice of competent legal counsel as to the identification and interpretation of any relevant laws and regulatory requirements that may affect the customer's business and any actions the customer may need to take to comply with such laws. IBM does not provide legal advice or represent or warrant that its services or products will ensure that the customer follows any law.

#### Notices and disclaimers

— Information concerning non-IBM products was obtained from the suppliers of those products, their published announcements or other publicly available sources. IBM has not tested those products about this publication and cannot confirm the accuracy of performance, compatibility or any other claims related to non-IBM products. Questions on the capabilities of non-IBM products should be addressed to the suppliers of those products. IBM does not warrant the quality of any third-party products, or the ability of any such thirdparty products to interoperate with IBM's products. **IBM expressly disclaims all warranties, expressed or implied, including but not limited to, the implied warranties of merchantability and fitness for a purpose.**

The provision of the information contained herein is not intended to, and does not, grant any right or license under any IBM patents, copyrights, trademarks or other intellectual property right.

IBM, the IBM logo, ibm.com and [names of other referenced IBM products and services used in the presentation] are trademarks of International Business Machines Corporation, registered in many jurisdictions worldwide. Other product and service names might be trademarks of IBM or other companies. A current list of IBM trademarks is available on the Web at "Copyright and trademark information" at: [www.ibm.com/legal/copytrade.shtml](http://www.ibm.com/legal/copytrade.shtml)

![](_page_68_Picture_1.jpeg)